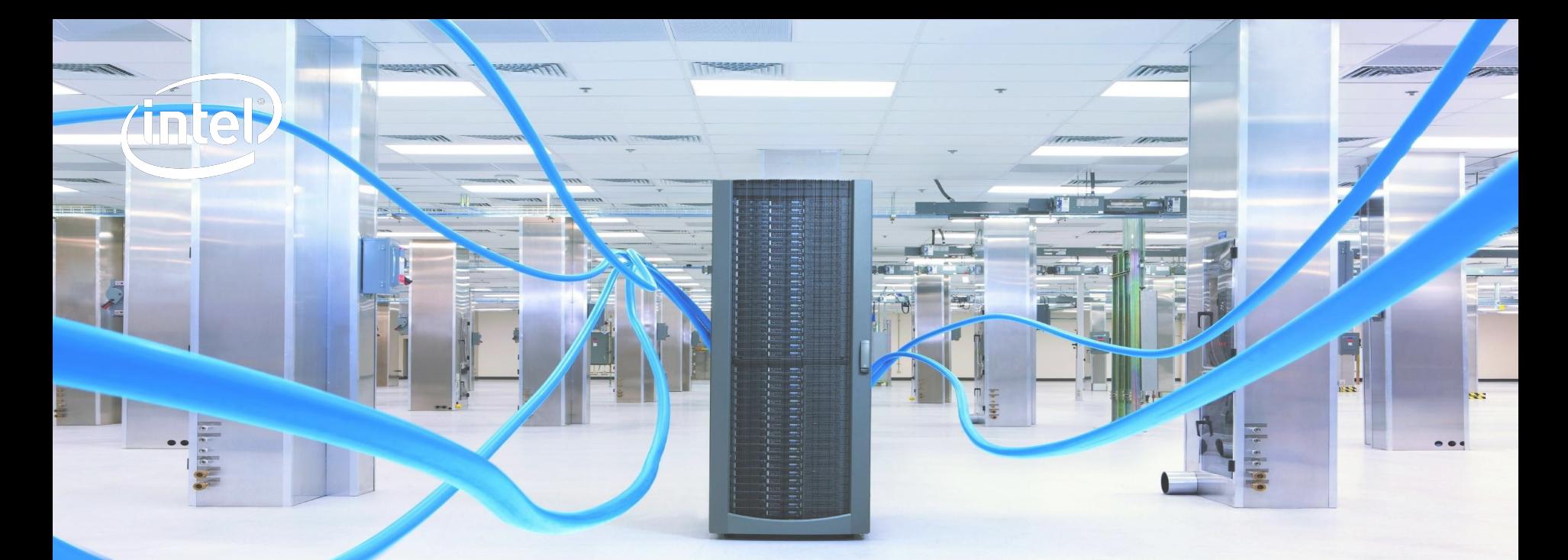

## **OpenStack NFV: Performance with OvS-DPDK for NFV and Connection Tracking**

Bhanuprakash Bodireddy(bhanuprakash.bodireddy@intel.com),

Sugesh Chandran(sugesh.chandran@intel.com),

Antonio Fischetti(antonio.fischetti@intel.com)

**OpenStack Summit, Boston, May'17**

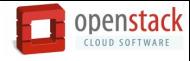

2

# Introduction

- OvS-DPDK, compelling solution to achieve NFV goals
- **Zero-Trust environments**
- **Connection Tracker and performance**
- OvS-DPDK for NFV use cases
- **Troubleshooting**
- **Hot Spot Analysis**

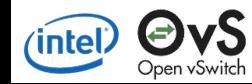

# Connection Tracker

O  $\mathbf C$ 

O

n

 $\circ$ 

 $000$ 

 $000$ 

n

n

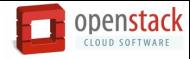

# Stateful vs Stateless Firewalls

Gerry Smith W Become a fan

Gerald.Smith@huffingtonpost.com

 $Mz$ 

# Software Must Be Easier, Right?

Mi White House Hacked In Cyber Attack Matt L. That Used Spear-Phishing To Crack **Unclassified Network** 

00 arfare asking if our own infrastructure

Follow

### ASA AUIIII **EXPETTS: GOOGIE'S 'AUI'OL'A'**<br>Offers Rep. **hackers Still at it years later** Posted: 10/01/2012 12:35 pm EDT ring 'Major' 07 June 2011 05:19 PM ET

Attacks on Google and others three years ago have similarities to new attacks, including use of rare zero-day vulnerabilities.

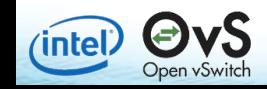

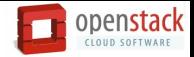

## Launch an instance with Security Groups

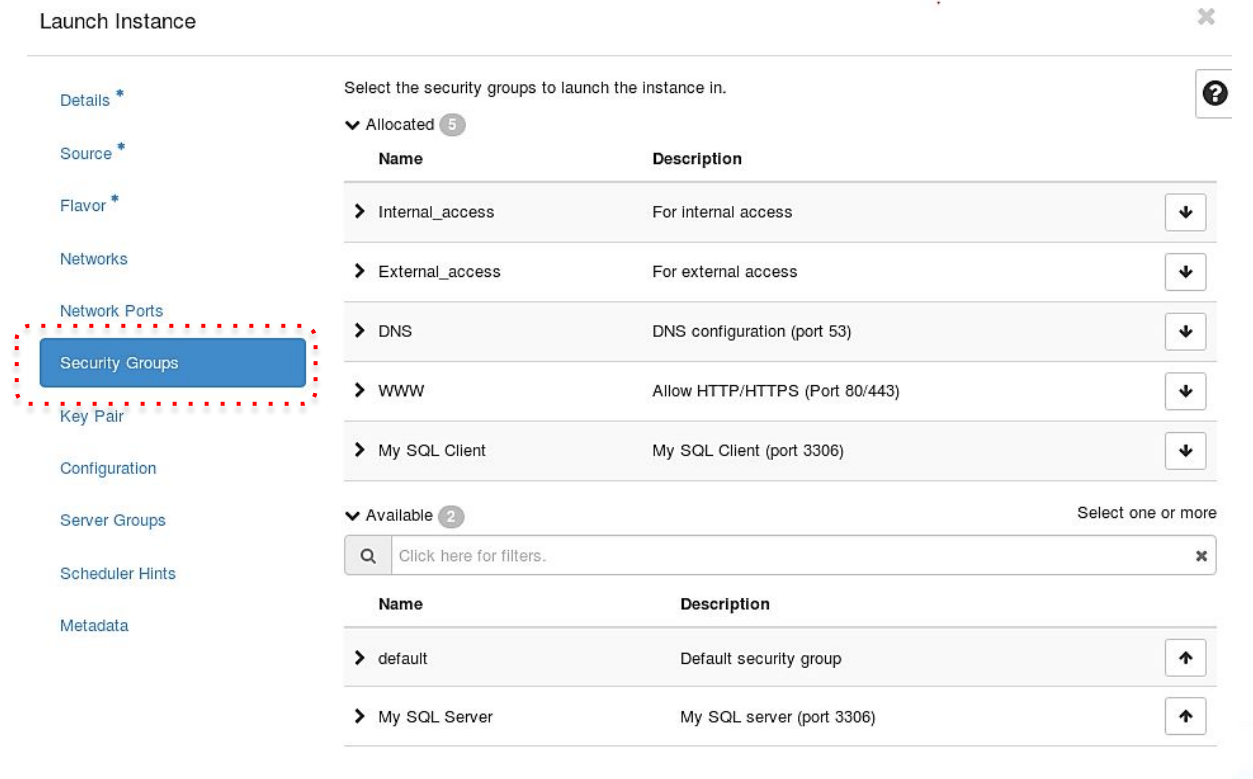

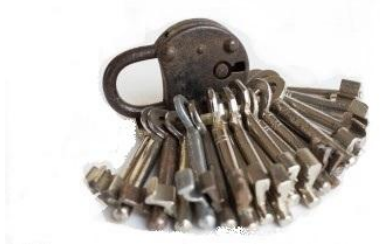

**x** Cancel

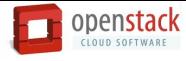

## Verifying VM connectivity with SG enabled

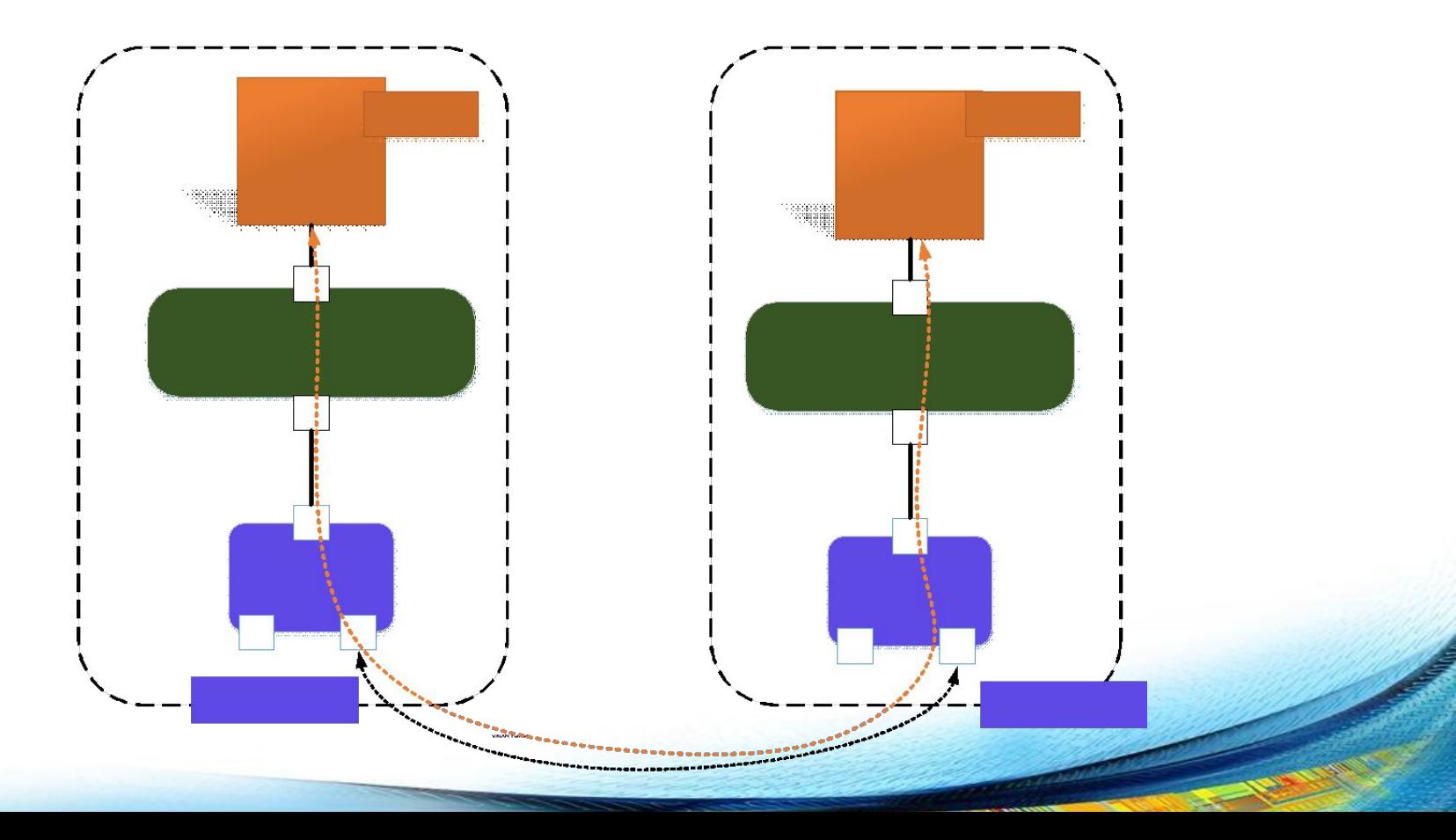

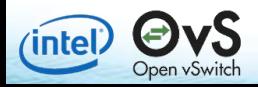

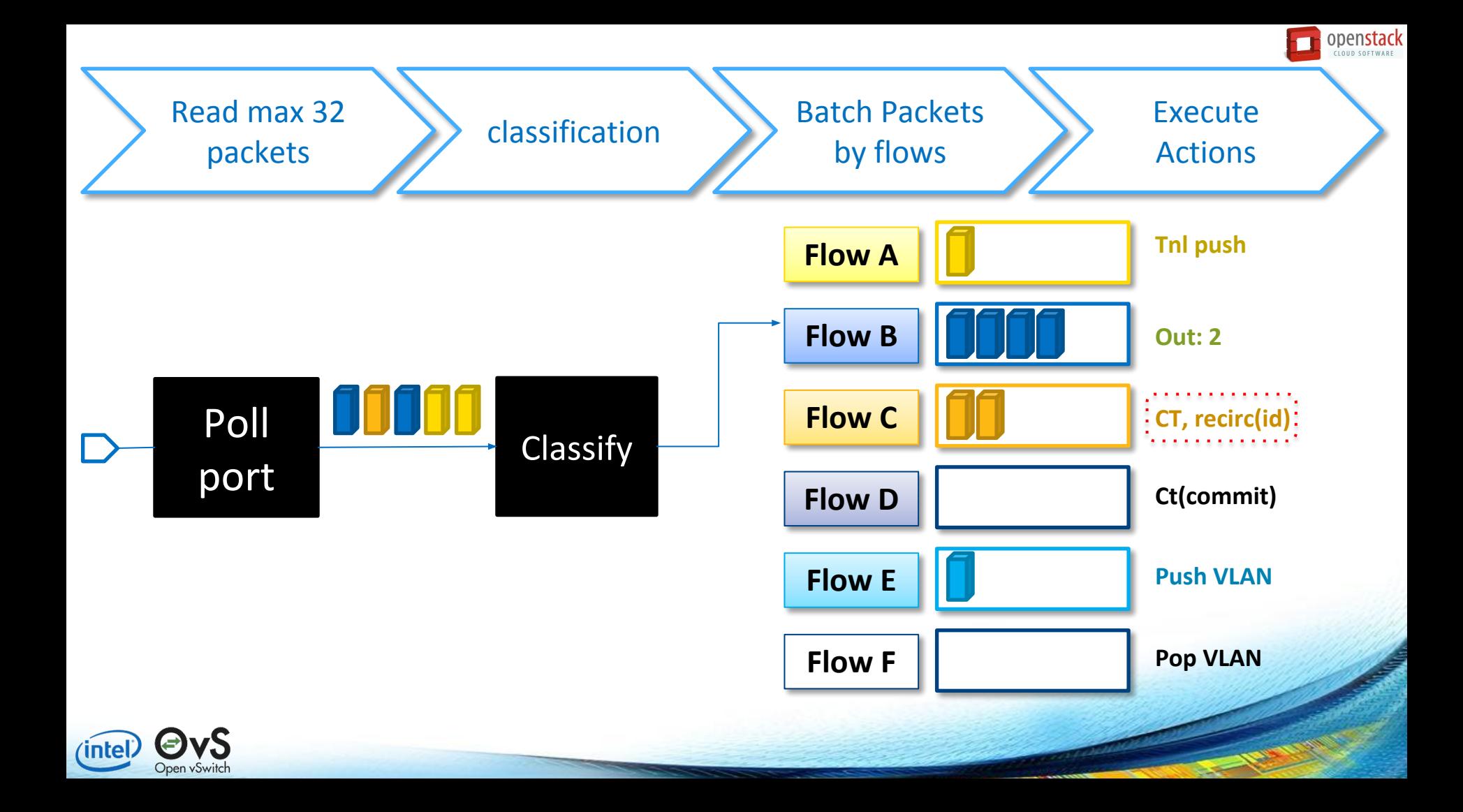

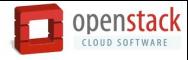

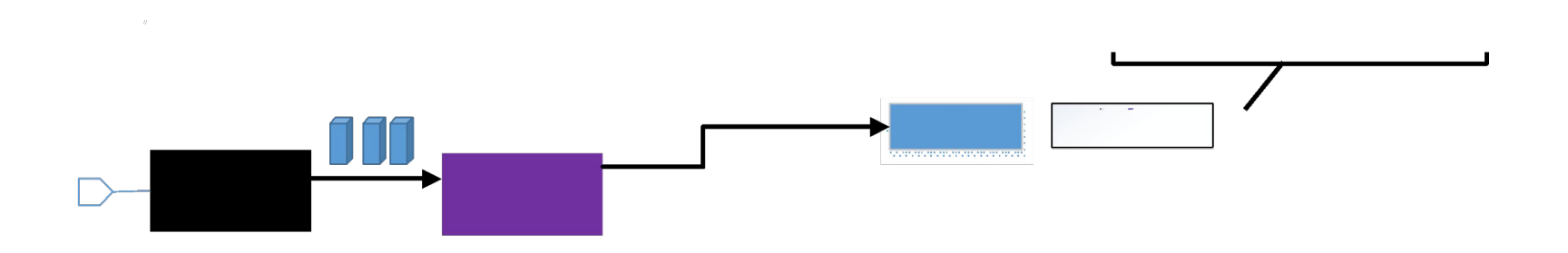

### **Conntrack sets the connection bits in packet meta data**

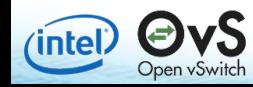

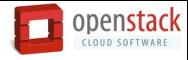

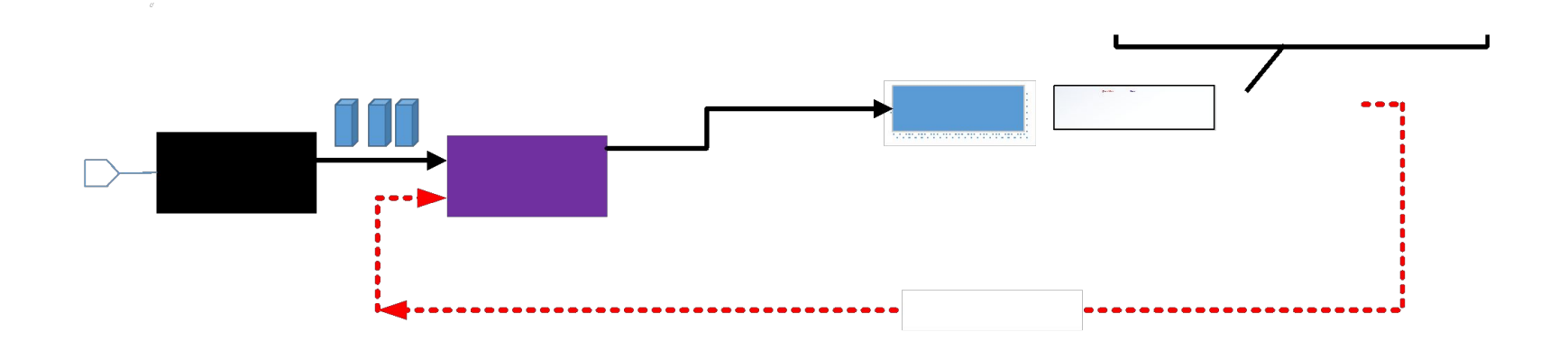

**'recirc' flag is set and so the packets are sent back to OvS flow table**

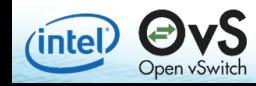

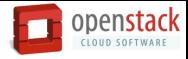

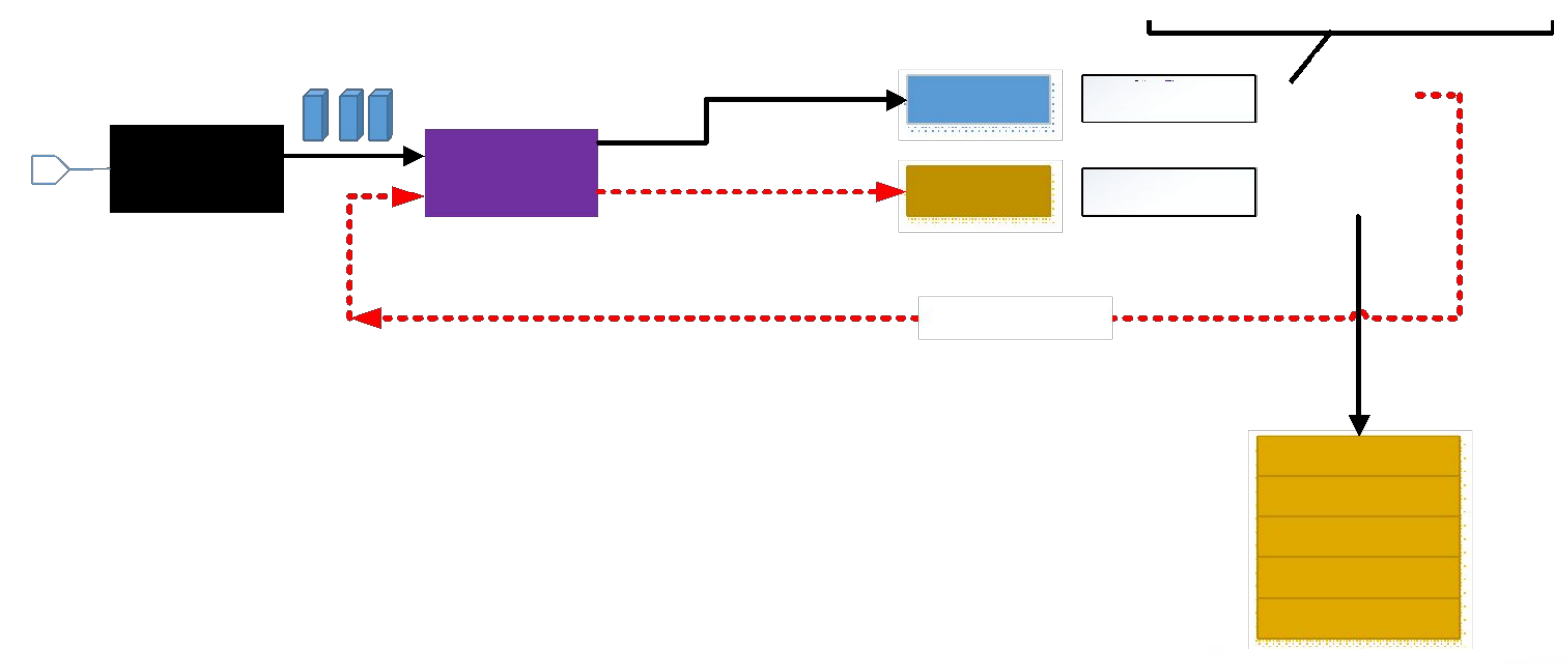

- Recirculated packet matches the 'flow c' due to connection bits
- **ct(commit) update the connection info in to CT Table**
- **output:2 forward the packet on to output port 2**

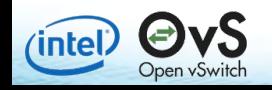

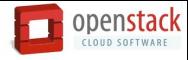

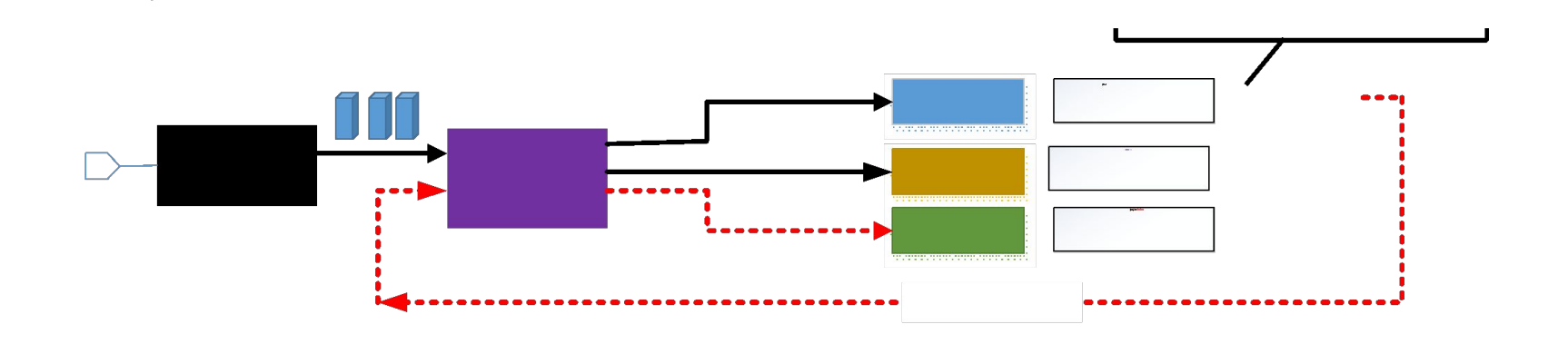

**Once the connection is established, recirculated packets will match 'Flow D' and get forwarded on output port 2**

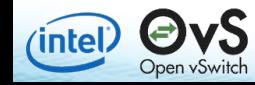

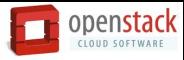

COMPUTE NODE 1

# Compute Node 1 (egress)

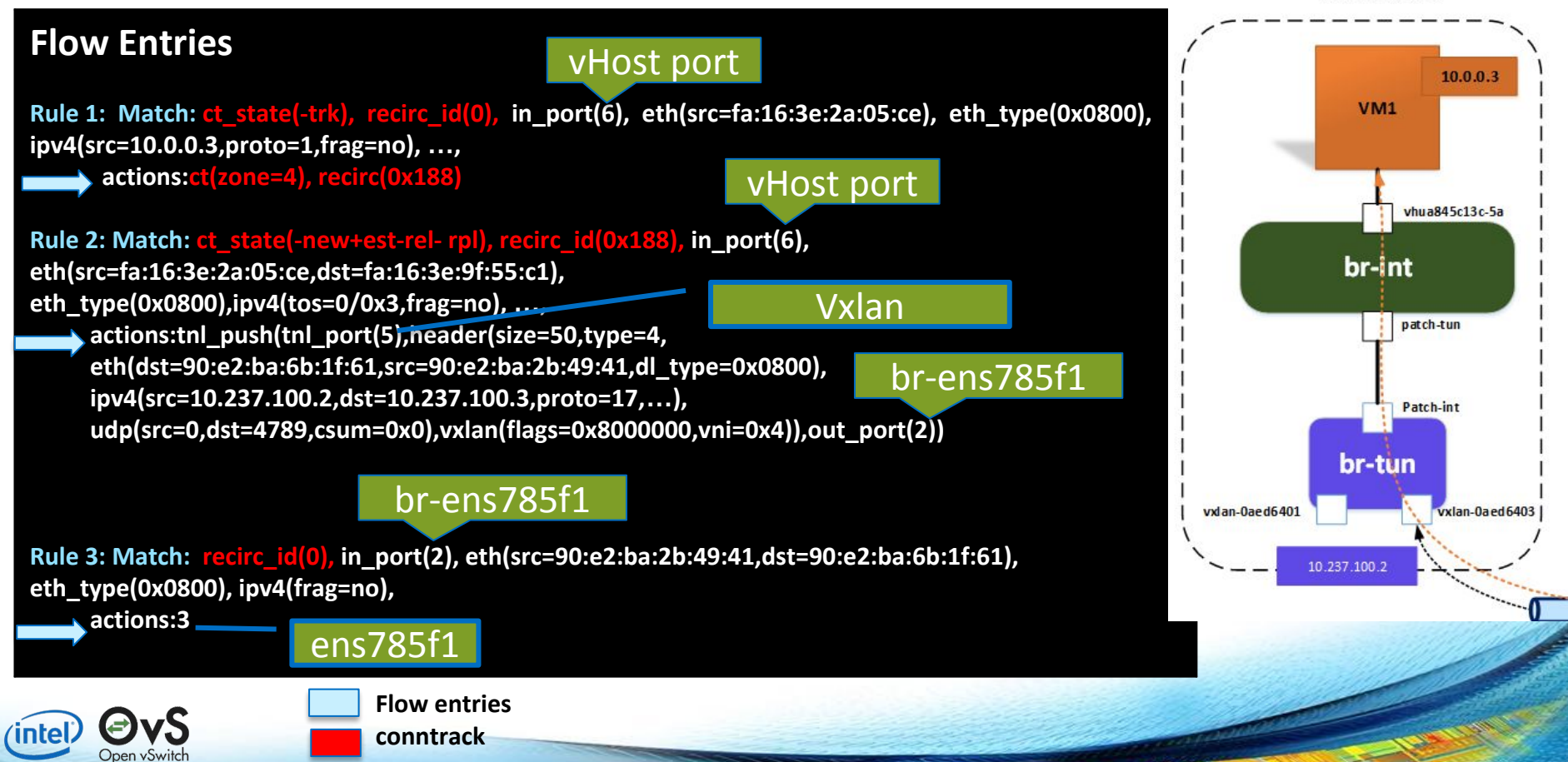

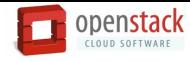

# Testing Stateful Firewall, Setup Details

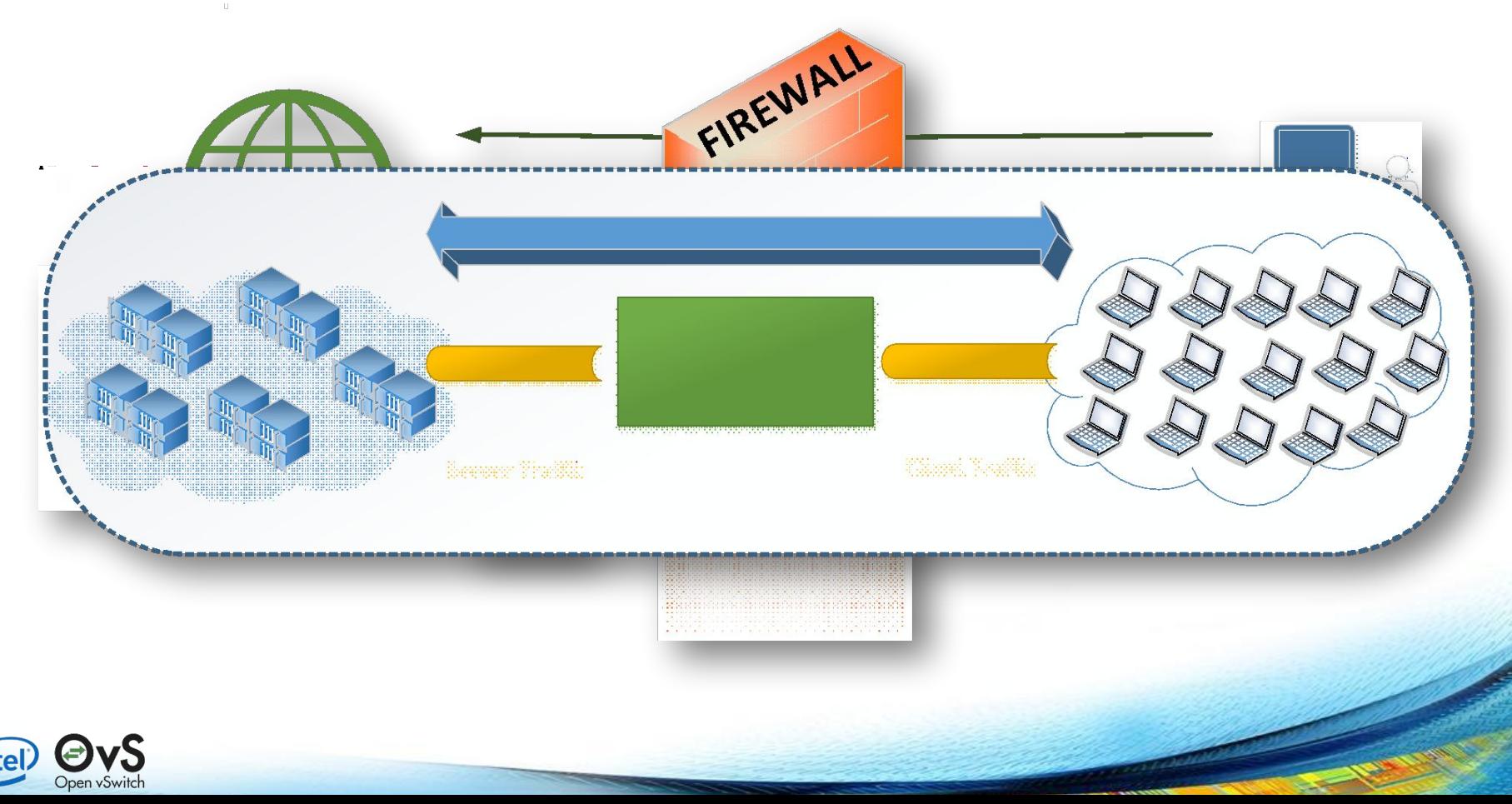

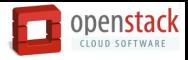

# Key Performance Metrics

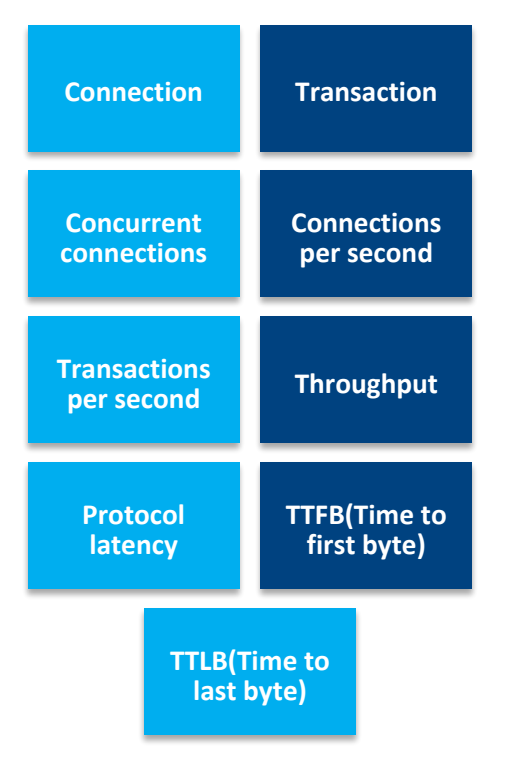

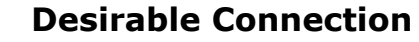

- 1. TCP connection establishment (SYN, SYN-ACK, ACK)
- 2. layer 7 transaction(Request, Response)
- 3. TCP teardown(FIN, ACK).

### **L4 performance with limited L7 transactions**

- 1. TCP connection establishment (SYN, SYN-ACK, ACK)
- 2. **Partial/incomplete** layer 7 transaction(only Request)
- 3. TCP teardown(FIN, ACK).

### **Forceful connection teardowns**

- 1. TCP connection establishment (SYN, SYN-ACK, ACK)
- 2. Partial/incomplete layer 7 transaction(Request)
- 3. **Forced TCP teardown**(RST).

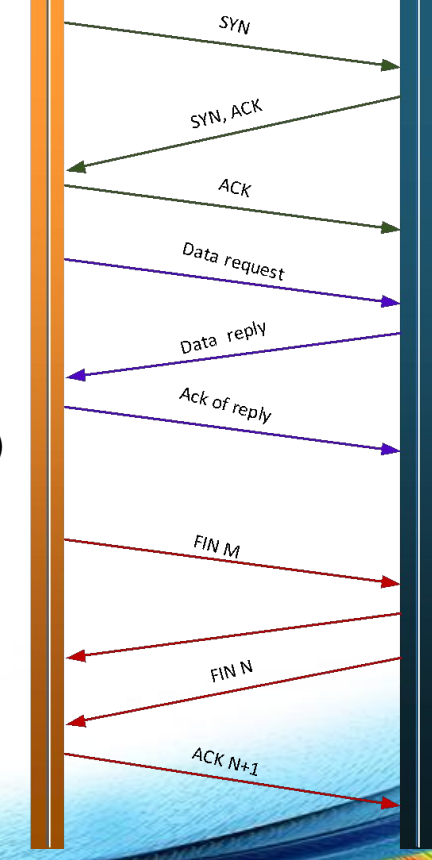

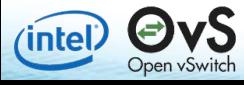

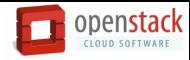

# Waterfall view of response time

### Results for openstack.org website retrieved using Webpagetest.org

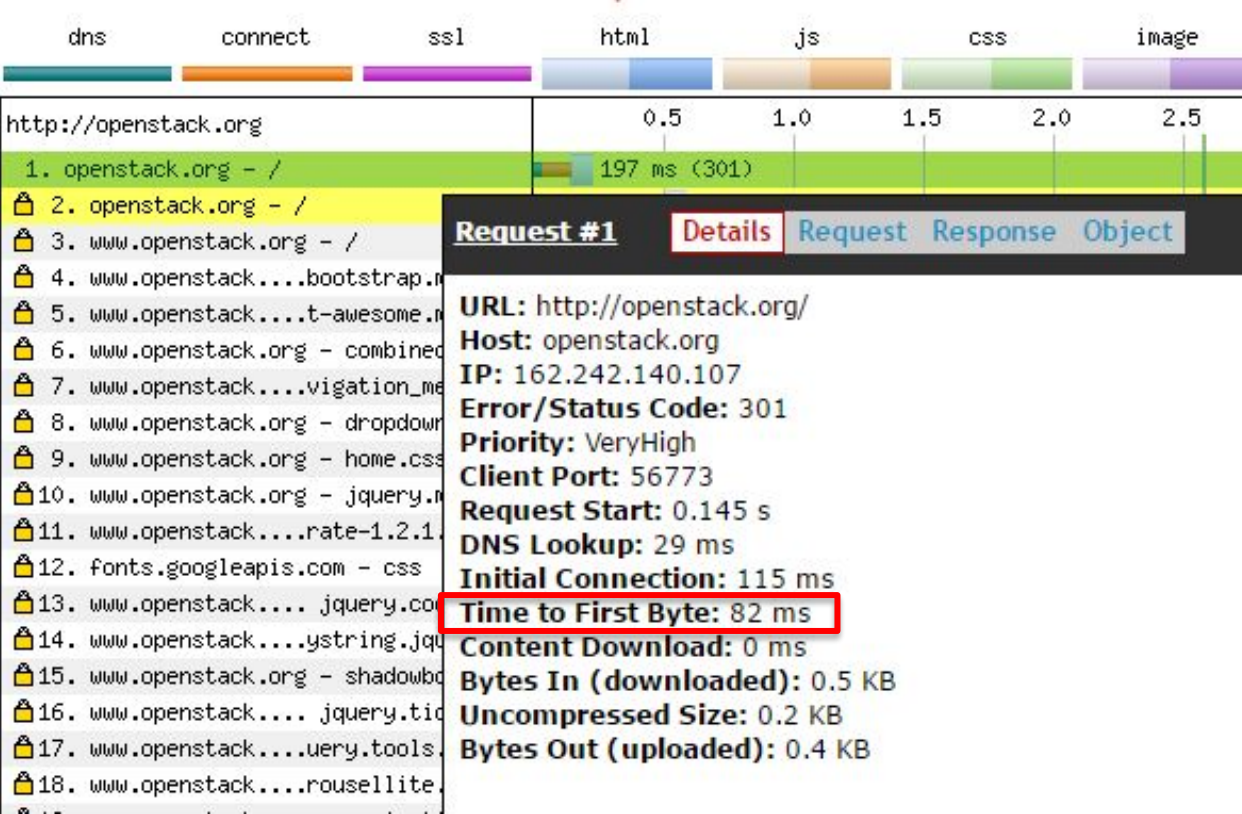

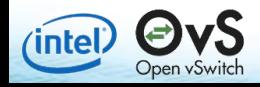

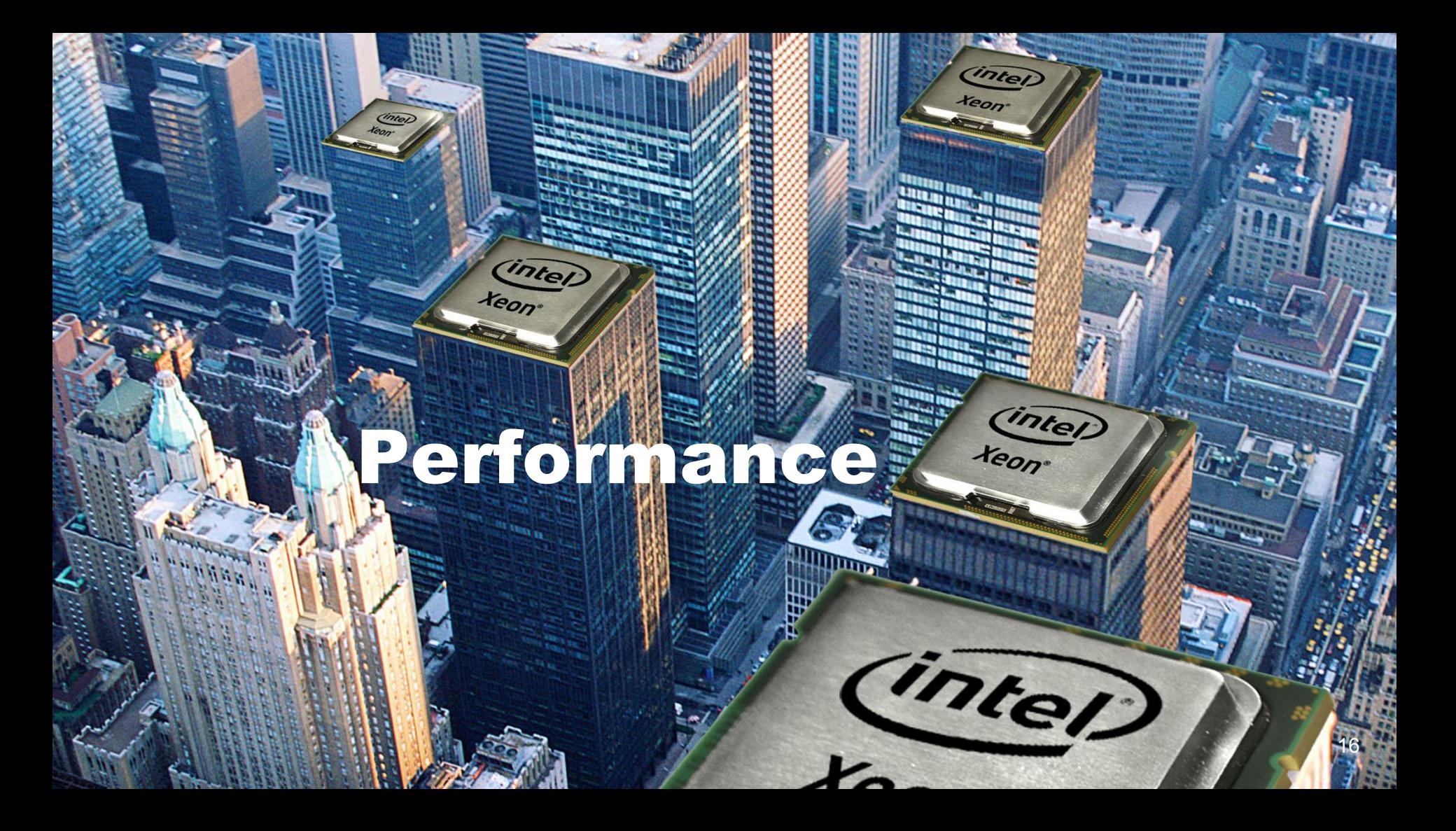

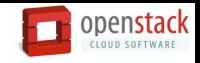

# HTTP client/server – Throughput test

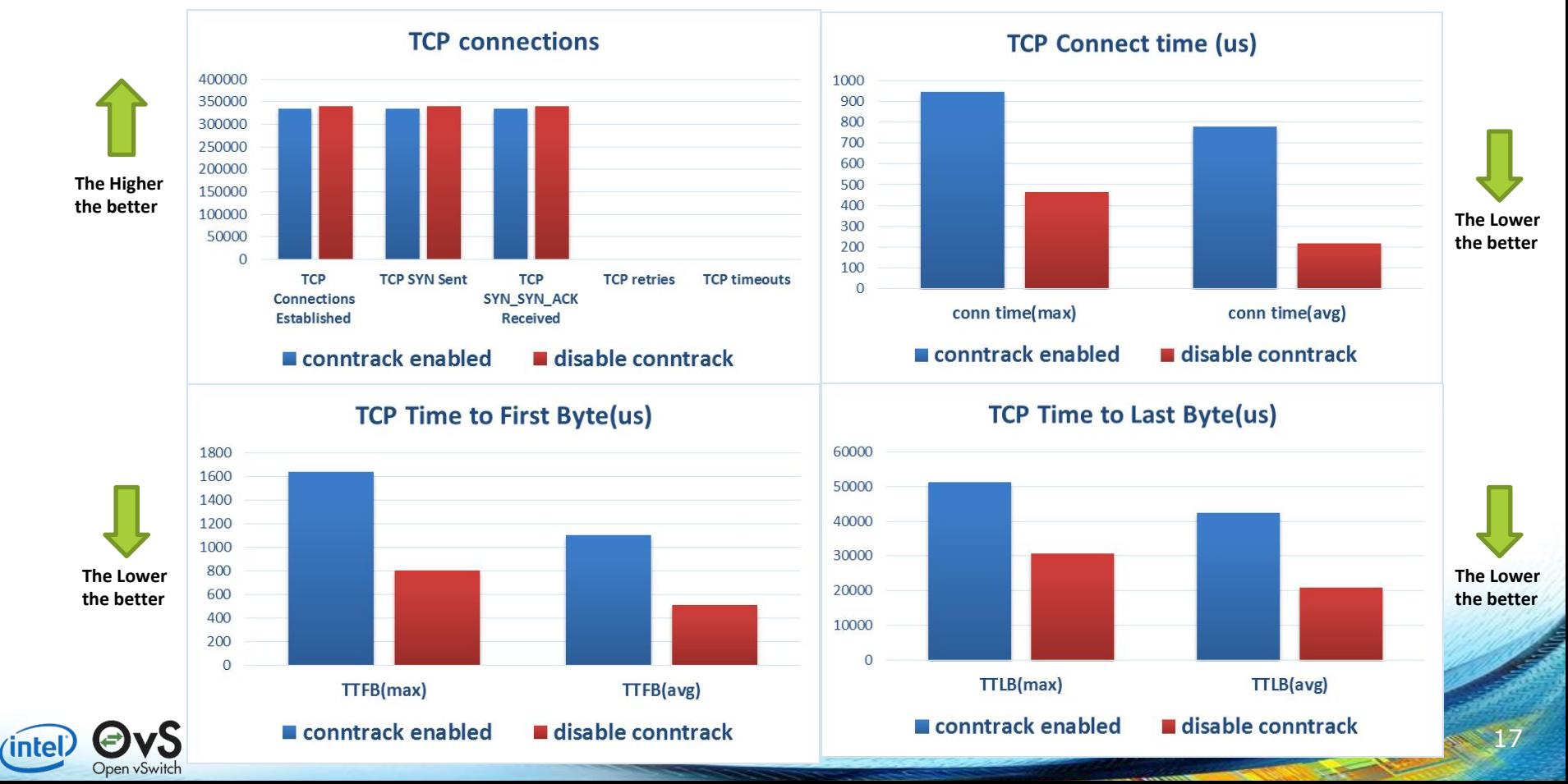

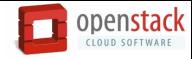

# Analyzing Bottlenecks – Throughput test

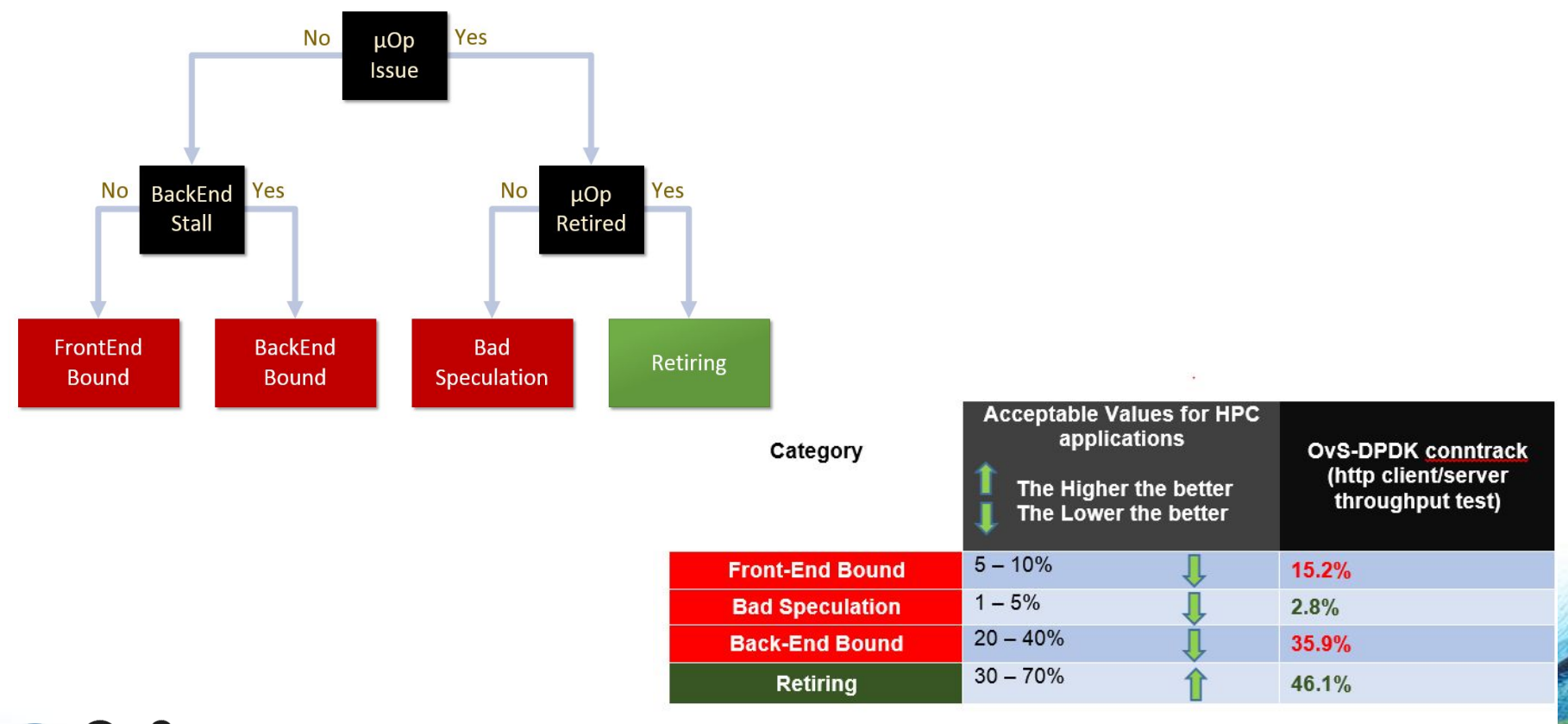

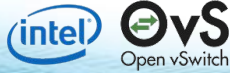

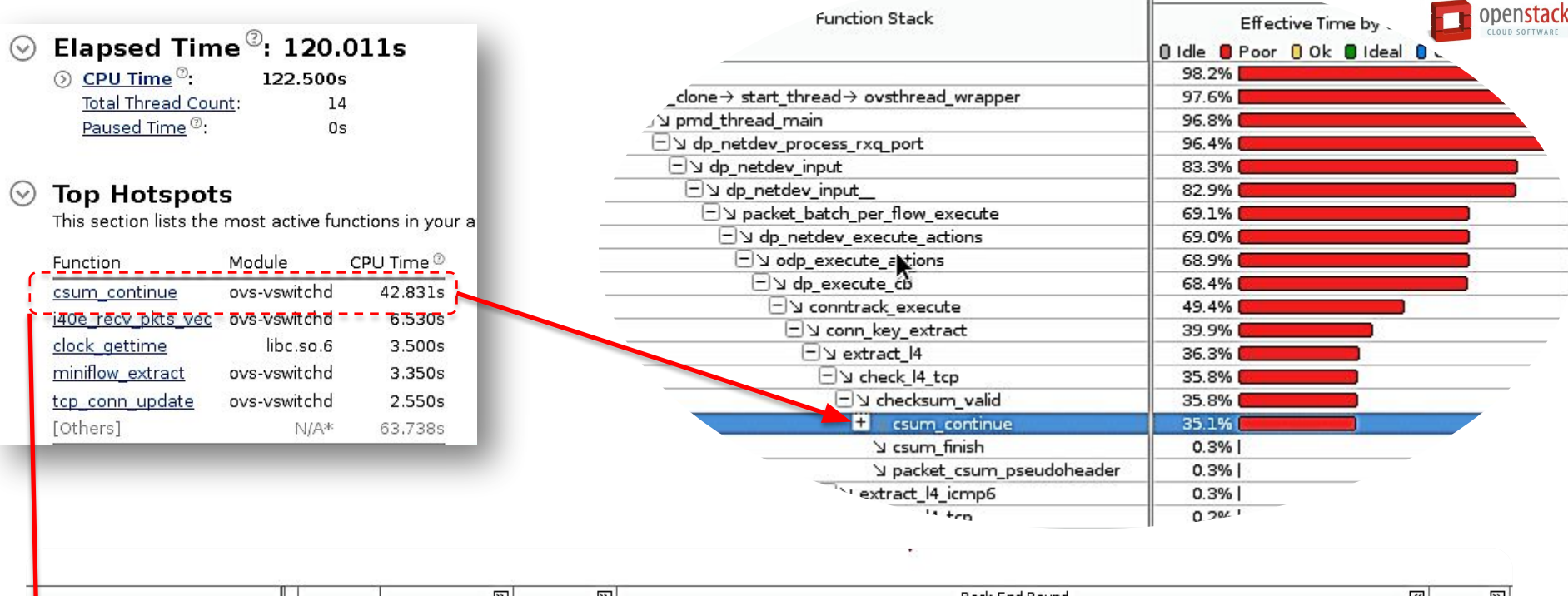

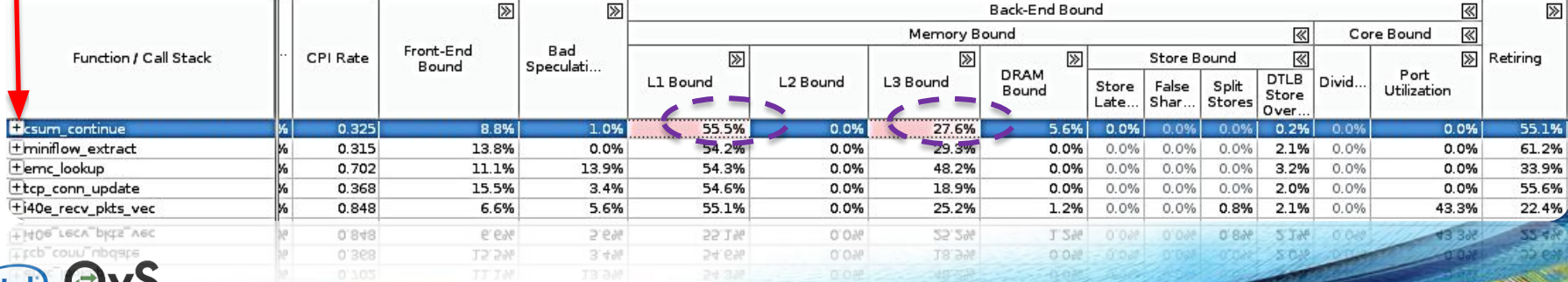

**intell** Open vSwitch

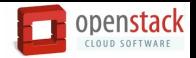

# HTTP client/server – 65k connections/sec

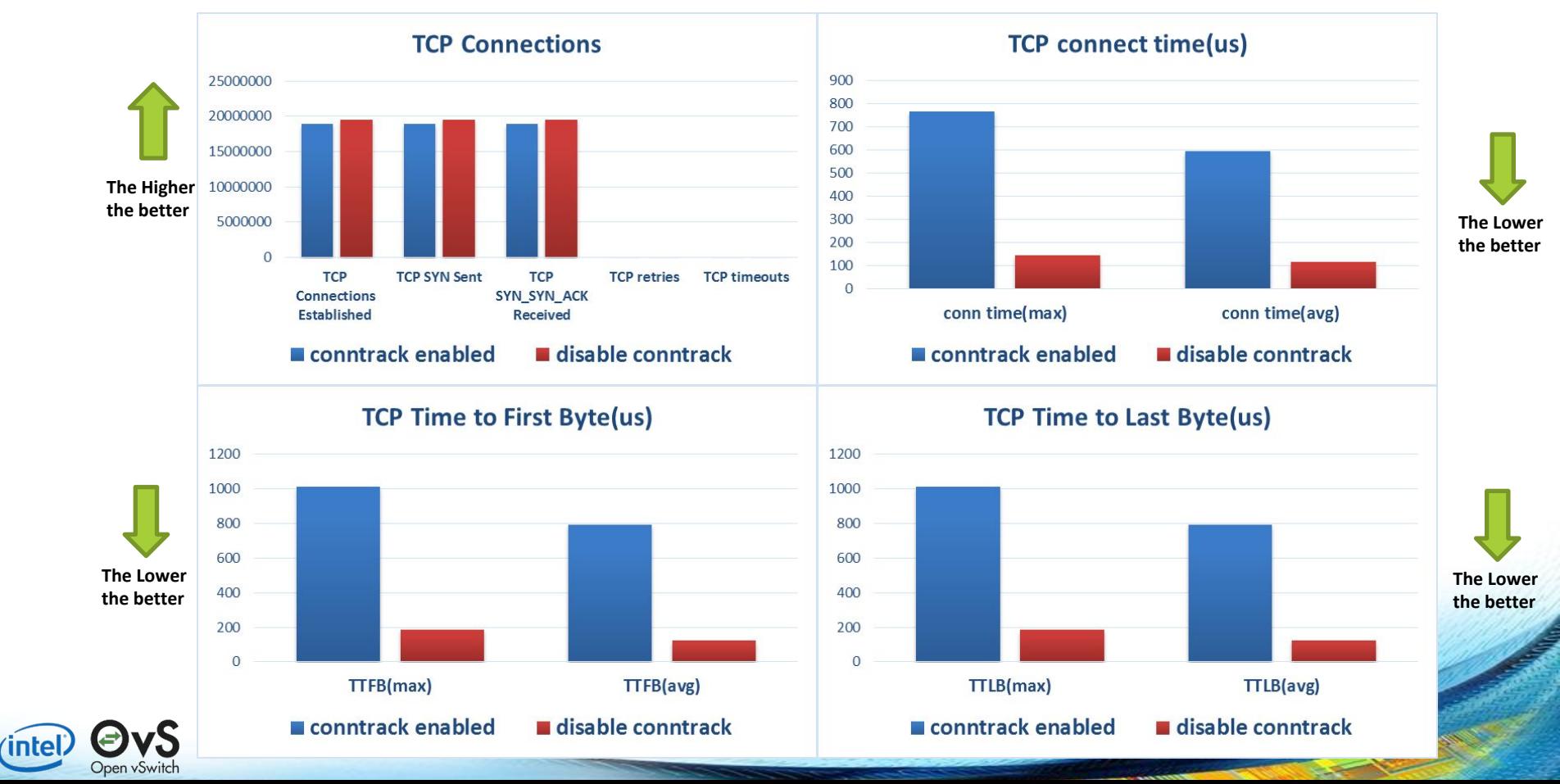

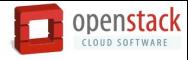

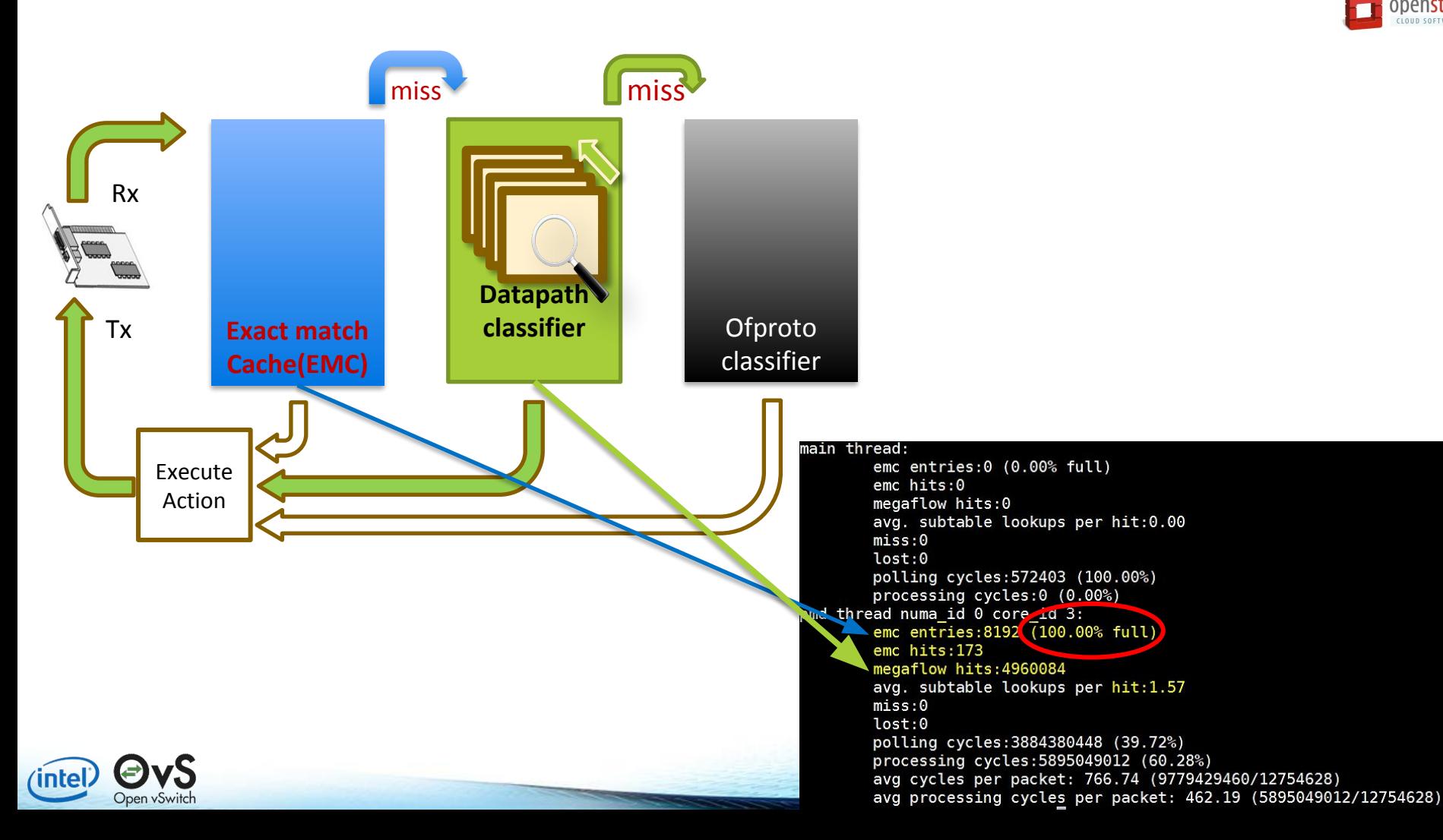

### **ODENSTACK**  $\blacksquare$

## HTTP client/server –800k concurrent connections

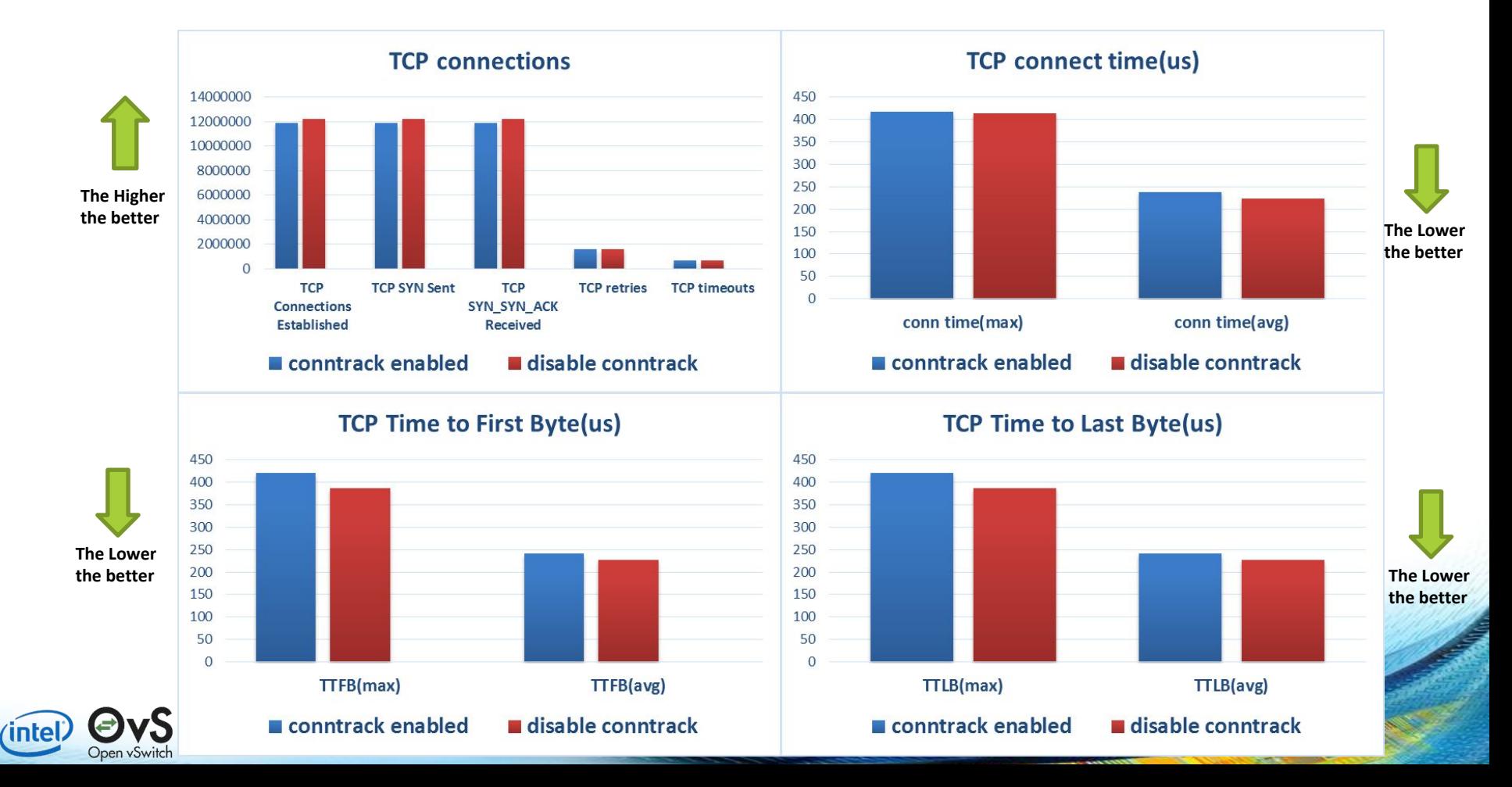

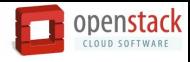

## OVS-DPDK in real world telco deployments

- Not to showcase OVS-DPDK performance figures
- OVS-DPDK for Telco use cases.
- Debugging and performance fine-tuning of OVS-DPDK
- OVS-DPDK hotspot analysis

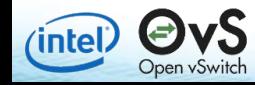

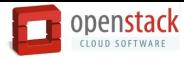

# OVS-DPDK Table Hierarchy

*(*intel

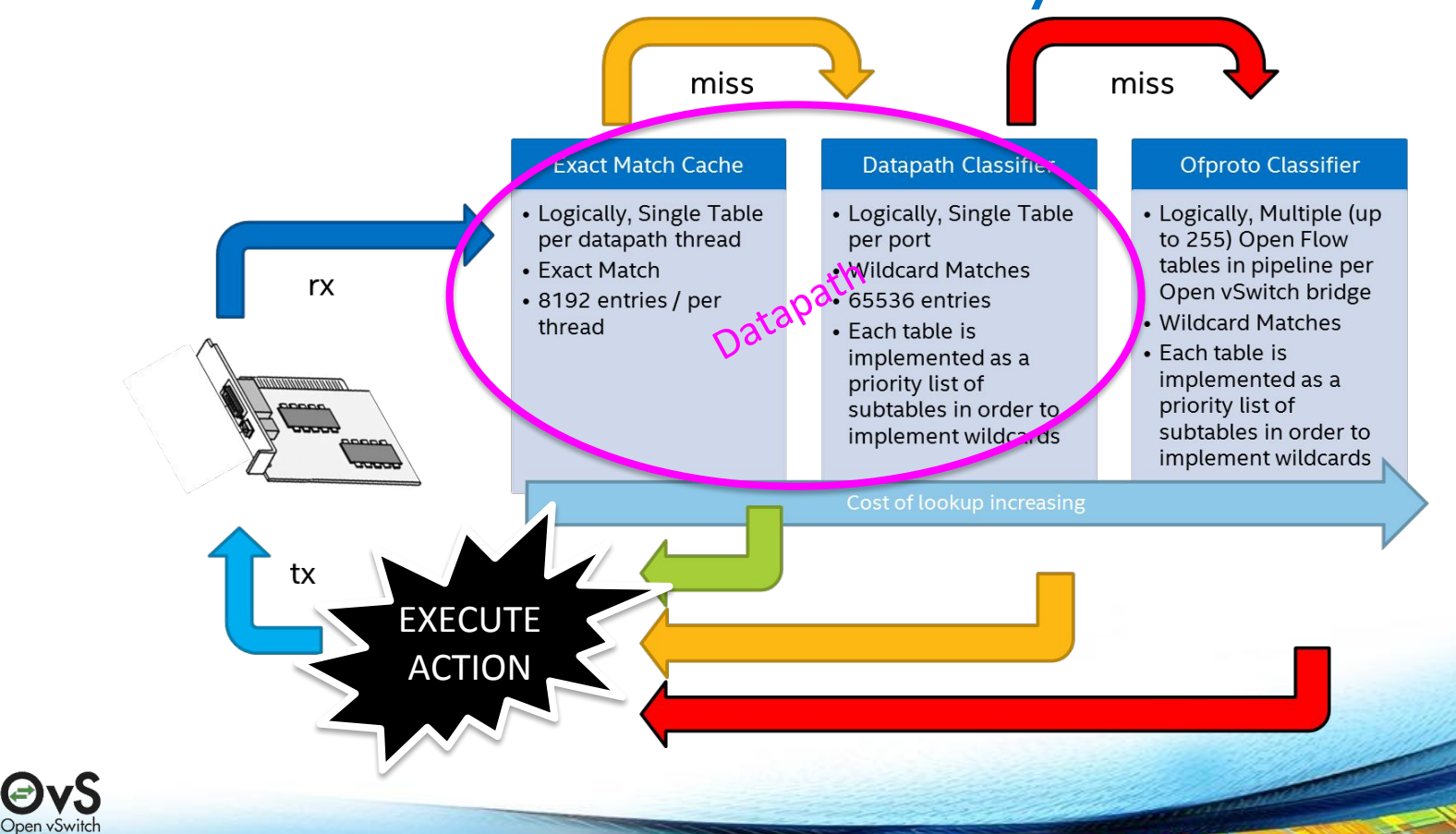

# OvS-DPDK Troubleshooting

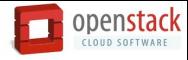

# East-West traffic test

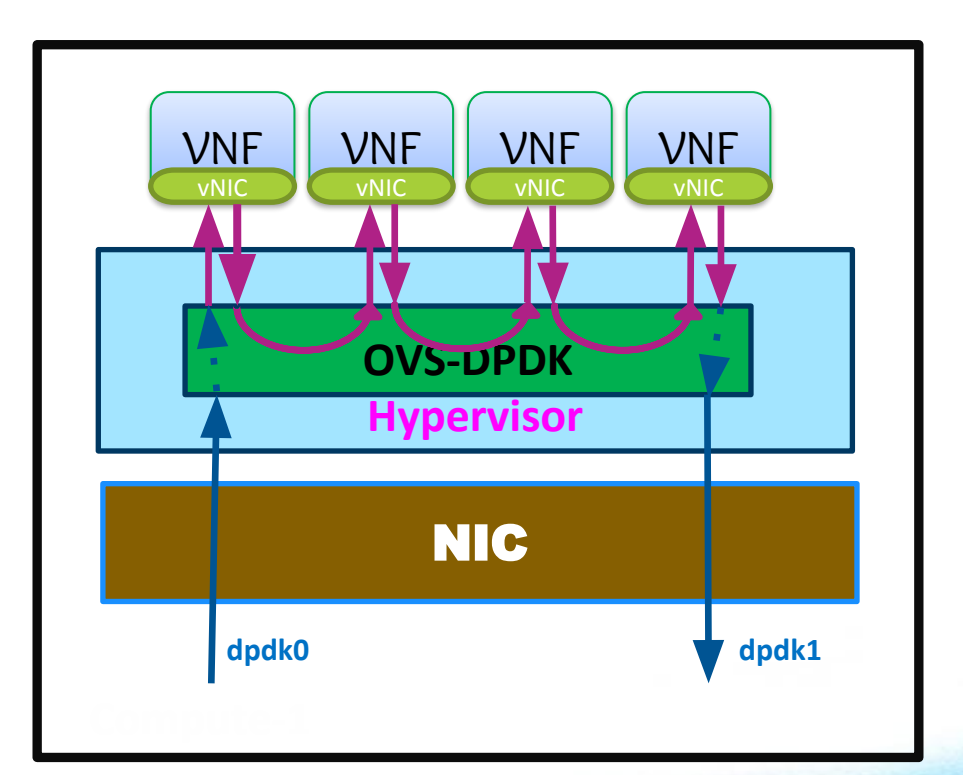

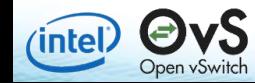

26

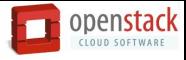

*(intel)* 

Open vSwitch

Debugging<br>sugeshch@silpixa00389816:~/repo/ovs master\$ sudo ./utilities/ovs-ofctl dump-ports-desc br0 Imore OFPST PORT DESC reply (xid-0x2): overly and the set of the set of the set of the set of the set of the set of the set of the set of the set of the set of the set of the set of the set of the set of the set of the set of the set of the set of the set of th config:  $\Theta$ state:  $\Omega$ 10GB-FD current: speed: 10000 Mbps now, 0 Mbps max 2(dpdk1): addr:90:e2:ba:2b:49:41 config:  $\Theta$ state:  $\Omega$  $10$ GB-FD current: speed: 10000 Mbps now, 0 Mbps max 3(dpdkvhostuser0): addr:00:00:00:00:00:00 config: 0 state:  $\Theta$ speed: 0 Mbps now, 0 Mbps max 4(dpdkvhostuser1): addr:00:00:00:00:00:00 config: 0 state: 0 speed: 0 Mbps now, 0 Mbps max 5(dpdkvhostuser2): addr:00:00:00:00:00:00  $config:$  $\theta$ state: 0  $-More-$ 

Detailed information about the openflow ports in a switch.

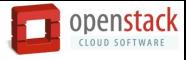

(intel)

Open vSwitch

Debugging<br>sugeshch@silpixa00389816:~/repo/ovs master\$ sudo ./utilities/ovs-ofctl dump-ports-desc br0 Imore OFPST PORT DESC reply (xid-Av2) . overlying to the cover of the set of the set of the set of the set of the set of the set of the set of the set of the set of the set of the set of the set of the set of the set of the set of the set of the set of the set o config:  $\Theta$ state:  $\Omega$ 10GB-FD current: speed: 10000 Mbps now, 0 Mbps max (dpdk1): addr:90:e2:ba:2b:49:41 config:  $\Theta$ state:  $\Omega$  $10$ GB-FD current: speed: 10000 Mbps now, 0 Mbps max dpdkvhostuser0): addr:00:00:00:00:00:00 config: 0 state: Θ speed: 0 Mbps now, 0 Mbps max dpdkvhostuser1): addr:00:00:00:00:00:00 config: 0 state: 0 speed: 0 Mbps now, 0 Mbps max (dpdkvhostuser2): addr:00:00:00:00:00:00  $config:$  $\theta$ state: 0  $-More-$ 

Detailed information about the openflow ports in a switch.

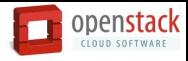

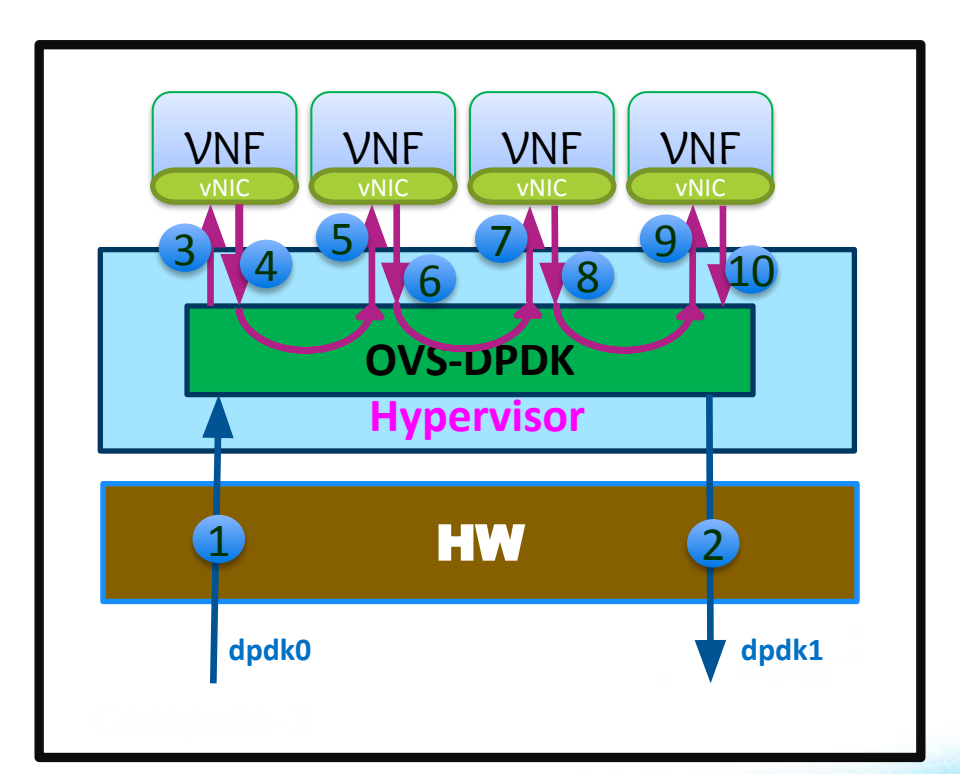

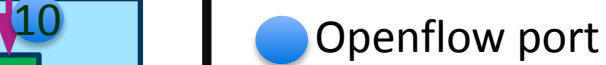

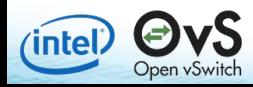

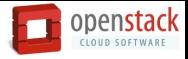

**Debugging**<br>sugeshch@silpixa00389816:~/repo/ovs master\$ sudo ./utilities/ovs-ofctl dump-flows br0 NXST FLOW reply (xid=0x4): cookie=0x0, duration=177.460s, table=0, n packets=0, n bytes=0, idle age=177, in port=1,dl src=00:00 :00:00:00:ff,dl dst=00:00:00:00:00:01 actions=output:3 cookie=0x0, duration=177.412s, table=0, n packets=38, n bytes=7008, idle age=12, in port=3 actions=o  $utput:1$ cookie=0x0, duration=177.360s, table=0, n packets=0, n bytes=0, idle age=177, in port=4 actions=outp  $ut:5$ cookie=0x0, duration=177.320s, table=0, n packets=41, n bytes=7659, idle age=3, in port=5 actions=ou  $tput:4$ cookie=0x0, duration=177.272s, table=0, n packets=0, n bytes=0, idle age=177, in port=6 actions=outp ut:7 cookie=0x0, duration=177.228s, table=0, n packets=40, n bytes=7152, idle age=0, in port=7 actions=ou  $tput:6$ cookie=0x0, duration=177. <mark>765, table to entitled the poster of the post-</mark> 177, in\_port=8 actions=outp  $ut:9$ cookie=0x0, duration=177.136s, table=0, n packets=3/, n bytes=6394, idle age=14, in port=9 actions=o utput:8 cookie=0x0, duration=177.068s, table=0, n packets=0, n bytes=0, idle age=177, in port=10 actions=out  $put:2$ cookie=0x0, duration=177.024s, table=0, n packets=0, n bytes=0, idle age=177, in port=2 actions=outp  $ut:10$ sugeshch@silpixa00389816:~/repo/ovs master\$

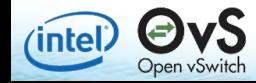

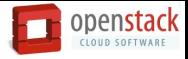

**Debugging**<br>sugeshch@silpixa00389816:~/repo/ovs master\$ sudo ./utilities/ovs-ofctl dump-flows br0  $NXST$  FLOW reply  $(xid=0x4)$ : cookie=0x0, duration=177.460s, table=0, n packets=0, n bytes=0 idle age=177, in port=1,dl src=00:00 :00:00:00:ff,dl dst=00:00:00:00:00:01 actions=output:3 cookie=0x0, duration=177.412s, table=0, n packets=38, n bytes=7008, idle age=12, in port=3 actions=o  $utput:1$ cookie=0x0, duration=177.360s, table=0, n packets=0, n bytes=0, idle age=177, in port=4 actions=outp  $ut:5$ cookie=0x0, duration=177.320s, table=0, n packets=41, n bytes=7659, idle age=3, in port=5 actions=ou  $tput:4$ cookie=0x0, duration=177.272s, table=0, n packets=0, n bytes=0, idle age=177, in port=6 actions=outp ut:7 cookie=0x0, duration=177.228s, table=0, n packets=40, n bytes=7152, idle age=0, in port=7 actions=ou  $tput:6$ cookie=0x0, duration=177. <mark>765, table to entitled the poster of the post-</mark> 177, in\_port=8 actions=outp  $ut:9$ cookie=0x0, duration=177.136s, table=0, n packets=3/, n bytes=6394, idle age=14, in port=9 actions=o utput:8 cookie=0x0, duration=177.068s, table=0, n packets=0, n bytes=0, idle age=177, in port=10 actions=out  $put:2$ cookie=0x0, duration=177.024s, table=0, n packets=0, n bytes=0, idle age=177, in port=2 actions=outp  $ut:10$ sugeshch@silpixa00389816:~/repo/ovs master\$

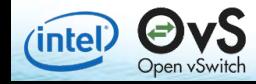

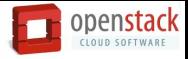

**Debugging**<br>sugeshch@silpixa00389816:~/repo/ovs master\$ sudo ./utilities/ovs-ofctl dump-flows br0 NXST FLOW reply (xid=0x4): cookie=0x0, duration=177.460s, table=0, n packets=0, n bytes=0, idle age=177, in port=1,dl src=00:00  $: 00:00:00$ : ff,dl dst=00:00:00:00:00:01 actions=output:3 cookie=0x0, duration=177.412s, table=0, n\_packets=38, n\_bytes=7008, idle\_age=12, in\_port=3 actions=o utput:1 cookie=0x0, duration=177.360s, table=0, n packets=0, n bytes=0, idle age=177, in port=4 actions=outp  $ut:5$ cookie=0x0, duration=177.320s, table=0, n packets=41, n bytes=7659, idle age=3, in port=5 actions=ou  $tput:4$ cookie=0x0, duration=177.272s, table=0, n packets=0, n bytes=0, idle age=177, in port=6 actions=outp ut:7 cookie=0x0, duration=177.228s, table=0, n packets=40, n bytes=7152, idle age=0, in port=7 actions=ou  $tput:6$ cookie=0x0, duration=177. <mark>765, table to entitled the poster of the post-</mark> 177, in\_port=8 actions=outp  $ut:9$ cookie=0x0, duration=177.136s, table=0, n packets=3/, n bytes=6394, idle age=14, in port=9 actions=o utput:8 cookie=0x0, duration=177.068s, table=0, n packets=0, n bytes=0, idle age=177, in port=10 actions=out  $put:2$ cookie=0x0, duration=177.024s, table=0, n packets=0, n bytes=0, idle age=177, in port=2 actions=outp  $ut:10$ sugeshch@silpixa00389816:~/repo/ovs master\$

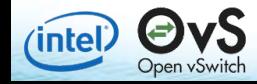

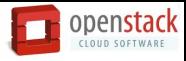

### miss miss Chssifier **Exact Match Ofproto Classifier** Dalapam · *Elecally*, Single Table • Logically, Single Table • Logically, Multiple (up Datapath per datapath thread per port to 255) Open Flow • Exact Match ables in pipeline per • Wildcard Matches  $rx$ Coen vSwitch bridge  $\cdot$  8192 entries / pe $\sum a \begin{bmatrix} 65536 \\ 1660 \\ \end{bmatrix}$  able is<br>thread • Vildcard Matches thread ach table is implemented as a priority list of priority list of subtables in order to Debugging subtables in order to implement wilder  $-15$ implement wildcards tx

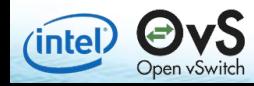

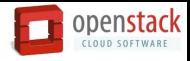

# Debugging

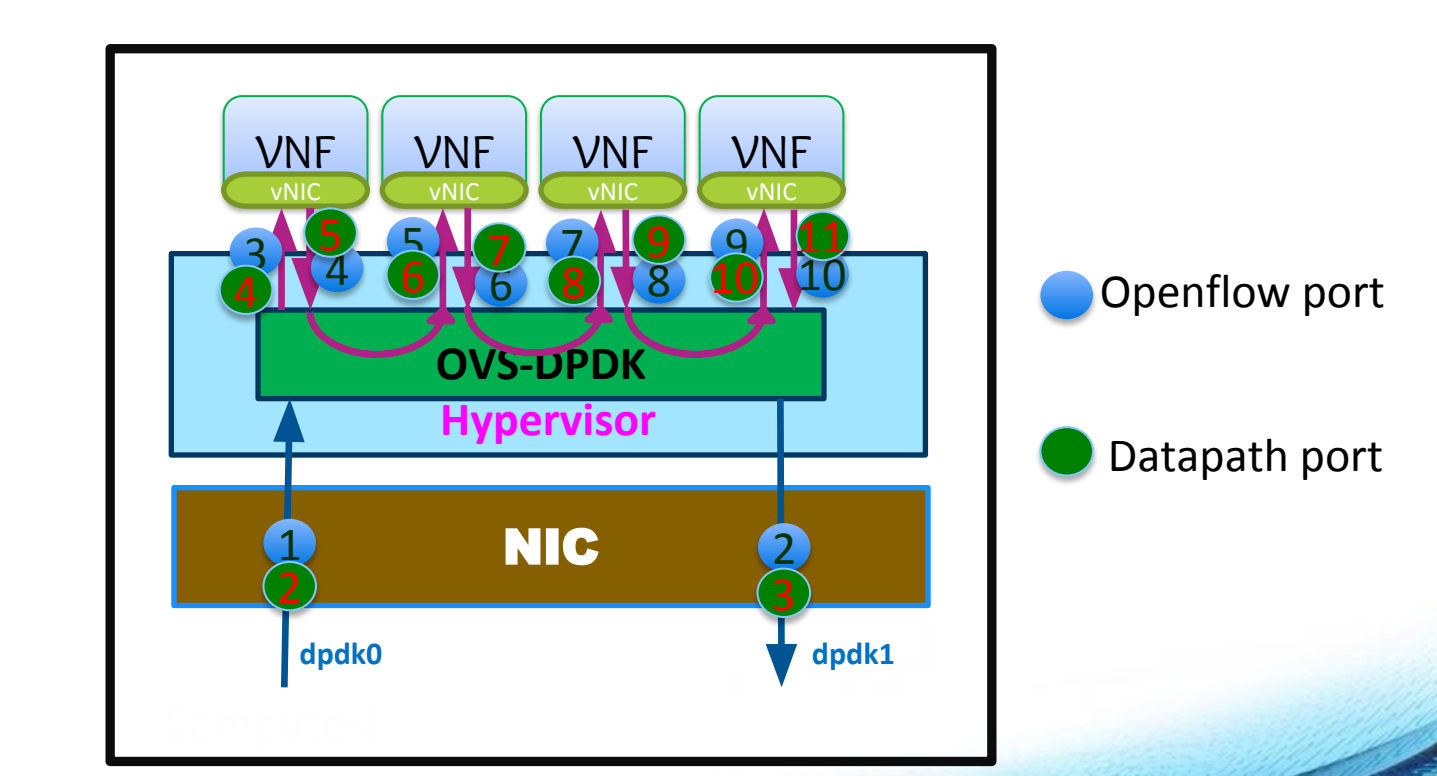

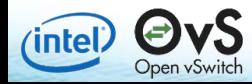

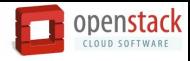

netdev@ovs-netdev: hit:17543389635 missed:188  $b$ r $\theta$ : br0 65534/1: 2.5 2000 dpif/show  $d$ pdk $0$  1/2: (apak: contigured rx queues=1, contigured rxq descriptors=2048, configured tx queues=5, configured txq descriptors=2048, mtu=1500, requested rx queues=1, requested rxq descrip tors=2048, requested tx queues=5, requested txq descriptors=2048, rx csum offload=true) dpdk1 2/3: (dpdk: configured rx queues=1, configured rxq descriptors=2048, configured tx queues=5, configured txq descriptors=2048, mtu=1500, requested rx queues=1, requested rxq descrip tors=2048, requested tx queues=5, requested txq descriptors=2048, rx csum offload=true) dpdkvhostuser0 3/4: (dpdkvhostuser: configured rx queues=1, configured tx queues=1, m tu=1500, requested rx queues=1, requested tx queues=1) dpdkvhostuser1 4/5: (dpdkvhostuser: configured rx queues=1, configured tx queues=1, m tu=1500, requested\_rx\_queues=1, requested\_tx\_queues=1) dpdkvhostuser2 5/6: (dpdkvhostuser: configured rx queues=1, configured tx queues=1, m  $tu=1500$ , requested rx queues=1, requested tx queues=1) dpdkvhostuser3 6/7: (dpdkvhostuser: configured rx queues=1, configured tx queues=1, m tu=1500, requested rx queues=1, requested tx queues=1) dpdkvhostuser4 7/8: (dpdkvhostuser: configured rx queues=1, configured tx queues=1, m  $-$ More $-$ 

Summary of datapath with configured port information(Openflow port no, Datapath port no and Type)

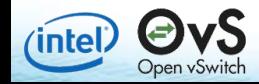

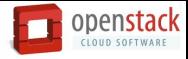

Debugging<br>sugeshch@silpixa00389816:~/repo/ovs\_master/utilities\$\_sudo ./ovs-appctl\_dpctl/show\_-s\_|more netdev@ovs-netdev:

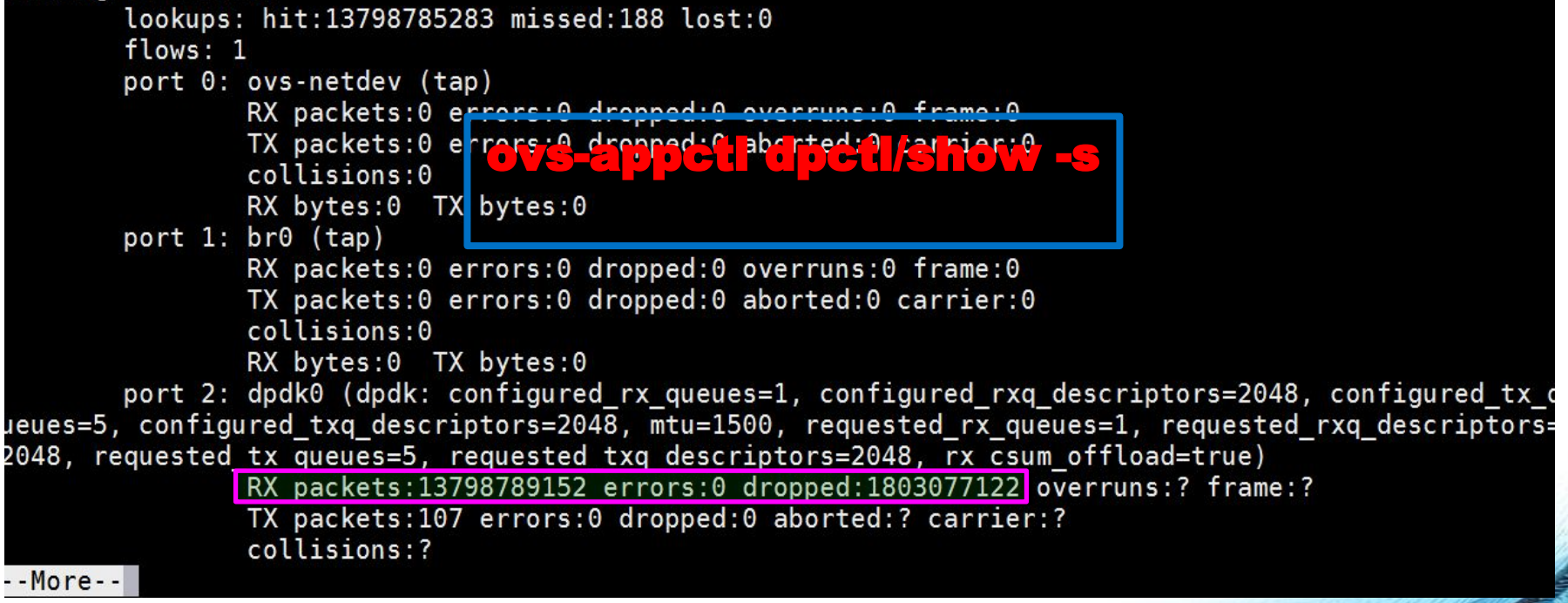

Summary of datapath with list of data-path-ports. –s shows the stats

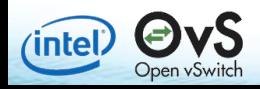

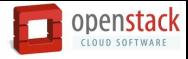

Debugging<br>sugeshch@silpixa00389816:~/repo/ovs\_master/utilities\$ sudo ./ovs-appctl dpctl/show -s |more netdev@ovs-netdev:

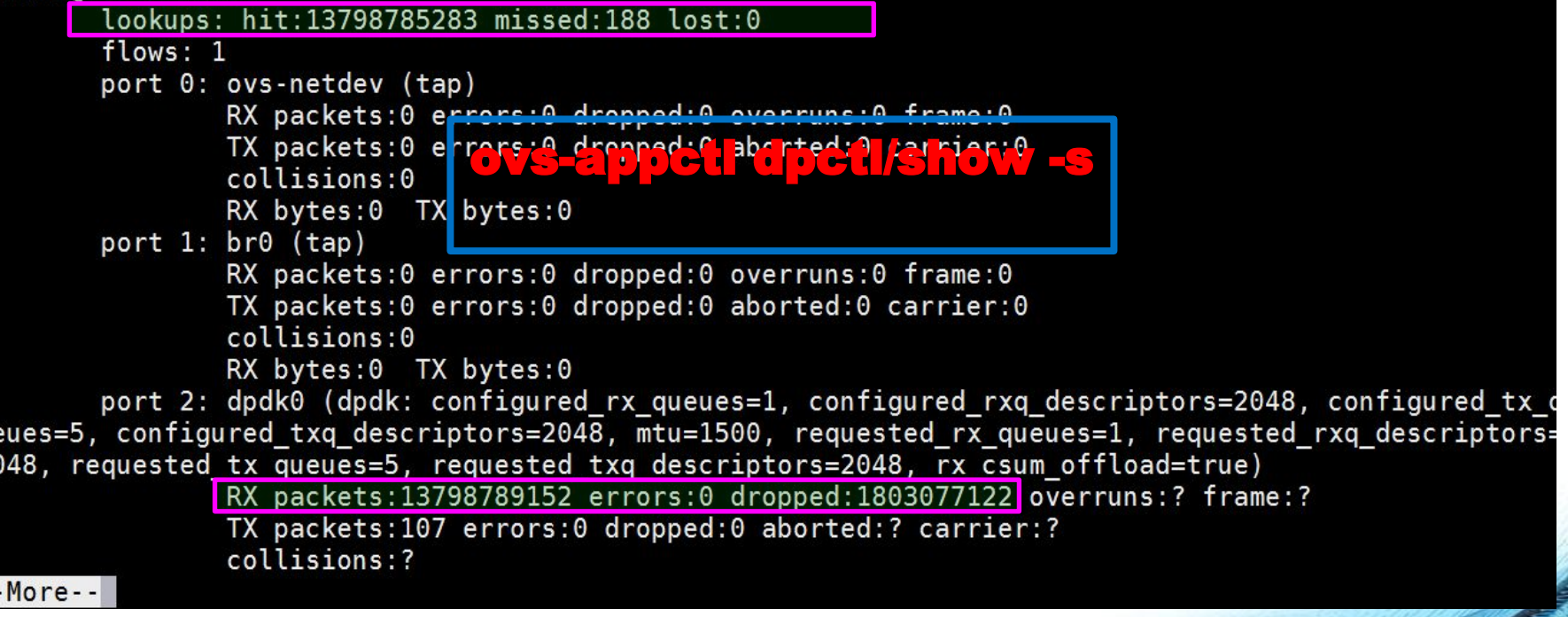

Summary of datapath with list of data-path-ports. –s shows the stats

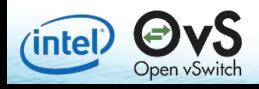

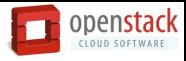

## ovs-appctl dpctl/dump-flows

sugeshch@silpixa00389816:~/repo/ovs\_master/utilities\$ sudo ./ovs-appctl dpctl/dump-flows flow-dump from pmd on cpu core: 2 recirc id(0),in port(2),eth(src=00:00:00:00:00:0f,dst=00:00:00:00:00:01),eth type(0x0800),ipv4(frag=n packets: 35128942175, bytes: 2107736530500, used: 0.000s, actions: drop

Display all active flow entries in a datapath

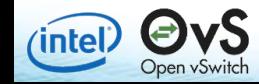

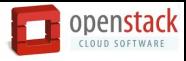

## ovs-appctl dpctl/dump-flows

sugeshch@silpixa00389816:~/repo/ovs master/utilities\$ sudo ./ovs-appctl dpctl/dump-flows flow-dump from pmd on cpu core: 2 recirc\_id(0),in port(2),eth(src=00:00:00:00:00:0f,dst=00:00:00:00:00:01],eth\_type(0x0800),ipv4(frag=n , packets:35128942175, bytes:2107736530500, used:0.000s, actions:drop

Display all active flow entries in a datapath

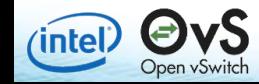

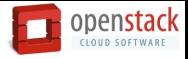

**Debugging**<br>sugeshch@silpixa00389816:~/repo/ovs master\$ sudo ./utilities/ovs-ofctl dump-flows br0 NXST FLOW reply (xid=0x4): cookie=0x0, duration=177.460s, table=0, n packets=0, n bytes=0, idle age=177, in port=1<mark>dl src=00:00</mark>  $:00:00:00$ : ff,dl dst=00:00:00:00:00:01 actions=output:3 cookie=0x0, duration=177.412s, table=0, n packets=38, n bytes=7008, idle age=12, in port=3 actions=o  $utput:1$ cookie=0x0, duration=177.360s, table=0, n\_packets=0, n\_bytes=0, idle\_age=177, in\_port=4 actions=outp  $ut:5$ cookie=0x0, duration=177.320s, table=0, n packets=41, n bytes=7659, idle age=3, in port=5 actions=ou  $tput:4$ rput:4<br>cookie=0x0, du**ration=171.2285;falle=EF (DicketS)()nD(Cs=C, CdtetS)**17()<mark>f</mark>n\_port=6 actions=outp<br>cookie=0x0, duration=177.228s, table=0, n packets=40, n bytes=7152, idle age=0, in port=7 actions=ou ut:7  $tput:6$ cookie=0x0, duration=177.176s, table=0, n\_packets=0, n\_bytes=0, idle\_age=177, in\_port=8 actions=outp  $ut:9$ cookie=0x0, duration=177.136s, table=0, n packets=37, n bytes=6394, idle age=14, in port=9 actions=o utput:8 cookie=0x0, duration=177.068s. table=0. n packets=0. n bytes=0. idle age=177, in port=10 actions=out  $put:2$ ovs-ofctl dump-flows <br>  $ut:10$ sugeshch@silpixa00389816:~/repo/ovs master\$

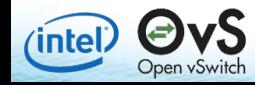

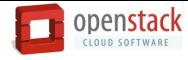

- Flow configured wrongly.
	- set "dl\_src = 00:00:00:00:00:0F "

## ovs-ofctl add-flow br0 in\_port=1,dl\_src=00:00:00:00:00:0F, dl\_dst=00:00:00:00:00:01,action=output:3

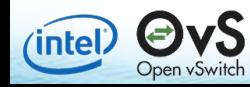

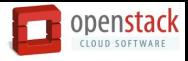

## ovs-appctl dpctl/dump-flows

sugeshch@silpixa00389816:~/repo/ovs master/utilities\$ sudo ./ovs-appctl dpctl/dump-flows

flow-dump from pmd on cpu core: 2

recirc id(0),in port(2),eth(src=00:00:00:00:00:0f,dst=00:00:00:00:00:01),eth type(0x0800),ipv4(frag=n packets:35128942175, bytes:2107736530500, used:0.000s, actions:drop

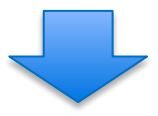

sugeshch@silpixa00389816:~/repo/ovs master/utilities\$ sudo ./ovs-appctl dpctl/dump-flows flow-dump from pmd on cpu core: 2 recirc id(0),in port(9),eth type(0x0800),ipv4(fraq=no), packets:847435896, bytes:50846153760,  $used: 0.001s$ ,  $actions: 10$ flow-dump from pmd on cpu core: 1 recirc\_id(0),in\_port(5),eth\_type(0x0800),ipv4(frag=no), packets:860845534, bytes:51650732040,  $used: 0.002s$ ,  $actions: 6$ recirc\_id(0),in\_port(7),eth\_type(0x0800),ipv4(frag=no), packets:831788423, bytes:<u>4990</u>7305380, used:0.002s, actions:8 flow-dump from pmd on cpu core: 0 recirc\_id(0),in\_port(11),eth\_type(0x0800),ipv4(frag=no), packets:842759867, 2020  $used:0.001s$ ,  $actions:3$ recirc\_id(0),in\_port(2),eth(src=00:00:00:00:00:0f,dst=00:00:00:00:00:01) (frag=no), packets:1205917247, bytes:72355034820, used:0.000s, actions:4 sugeshch@silpixa00389816:~/repo/ovs\_master/utilities\$

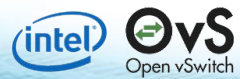

Display all active flow entries in a datapath

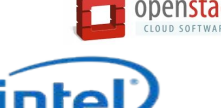

# Debugging OVS-DPDK performance issues

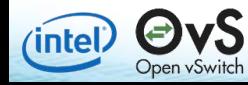

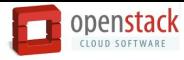

# OVS-DPDK Table Hierarchy

*(*intel

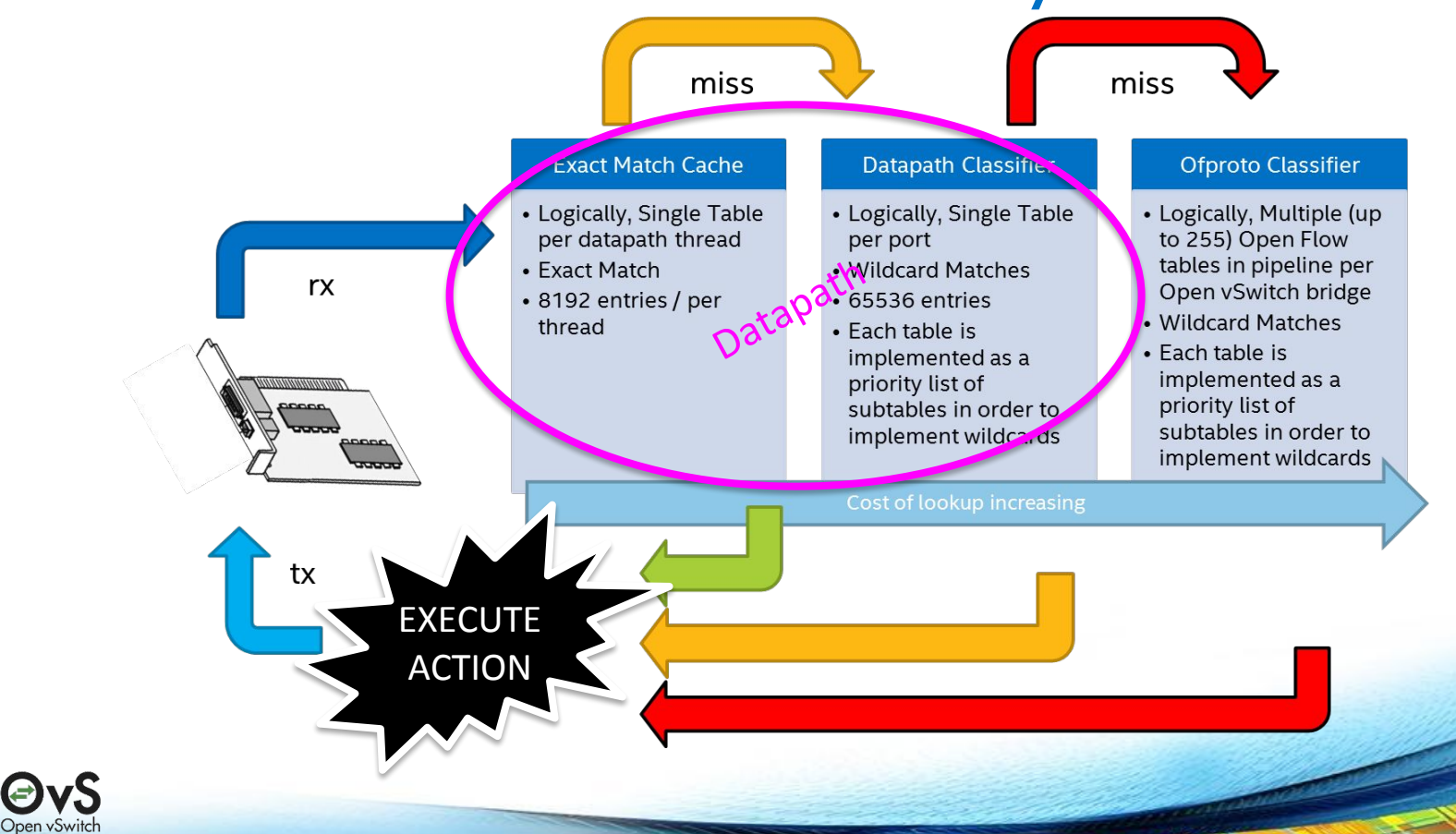

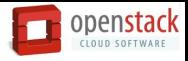

intel)

sugeshch@silpixa00389816:~/repo/ovs master/utilities\$ sudo ./ovs-appctl dpif-netdev/pmd-statsshow Imore pmd thread numa id 0 core id 3: emc hits:819011745 megaflow hits: 329984399 avg. subtable lookups per hit:1.00  $miss:48$  $100+0$ polling cycles:19453302510376, (97,463)<br>processing C C C & SJJ34J ,JZJ04L(21548, V/PMM C 2012 1478980596)<br>avg cycles per packet: 13499.33 (19965252163480/147<u>8980596</u>) avg processing cycles per packet: 342.36 (506349652804/1478980596) pmd thread numa id w core id z: emc hits: 62786086187 megaflow hits: 240496054 avg. subtable lookups per hit:1.00 pmd thread numa id 0 core id 3:  $miss:5$  $lost:0$ polling cycles: 10619005555584 (53.82%) processing cycles: 9112873249736 (46.18%) avg cycles per packet: 311.88 (19731878805320/63267078300) avg processing cycles per packet: 144.04 (9112873249736/63267078300) main thread: emc hits:0  $-$  -More - -Shows performance stats for each pmd thread of the datapathOpen vSwitch

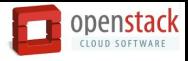

*(intel* 

sugeshch@silpixa00389816:~/repo/ovs master/utilities\$ sudo ./ovs-appctl dpif-netdev/pmd-statsshow Imore pmd thread numa\_id 0 core\_id 3: emc hits:819011745 megaflow hits:329984399 avg. subtable lookups per hit:1.00  $miss:48$ polling cycles:19453302510376, (97,463)<br>processing C C C & SJJ34J ,JZJ04L(21548, V/PMM C 2ST2 RESESTION/<br>avg cycles per packet: 13499.33 (19965252163480/1478980596) avg processing cycles per packet: 342.36 (506349652804/1478980596) pmd thread numa id w core id z: emc hits: 62786086187 megaflow hits: 240496054 emc hits : 819011745 avg. subtable lookups per hit:1.00  $miss:5$ Megaflow hits : 329984399  $lost:0$ polling cycles: 10619005555584 (53.82%) processing cycles: 9112873249736 (46.18%) avg cycles per packet: 311.88 (19731878805320/63267078300) avg processing cycles per packet: 144.04 (9112873249736/63267078300) main thread: emc hits:0  $-More-$ Shows performance stats for each pmd thread of the datapathOpen vSwitch

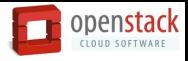

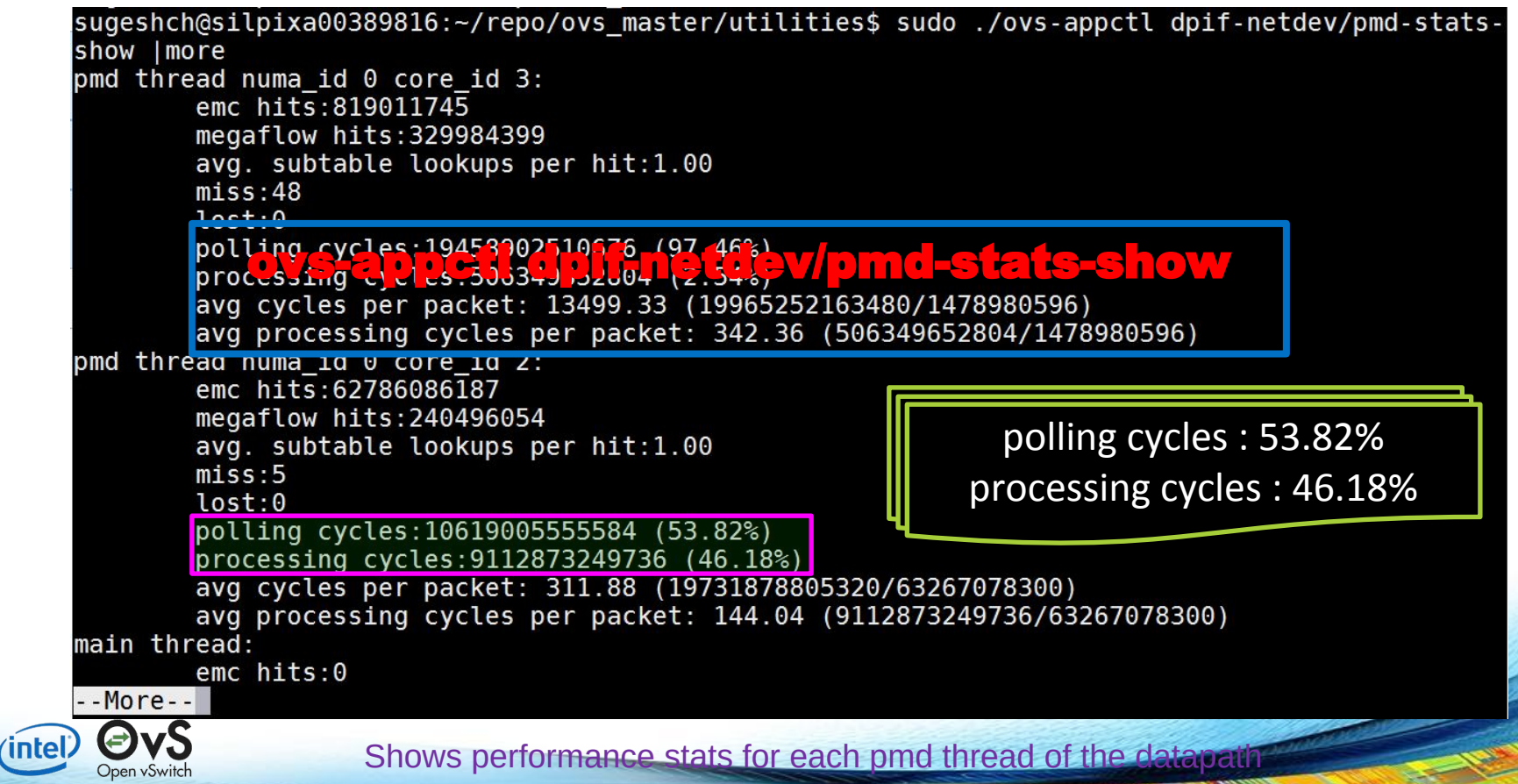

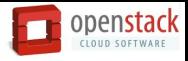

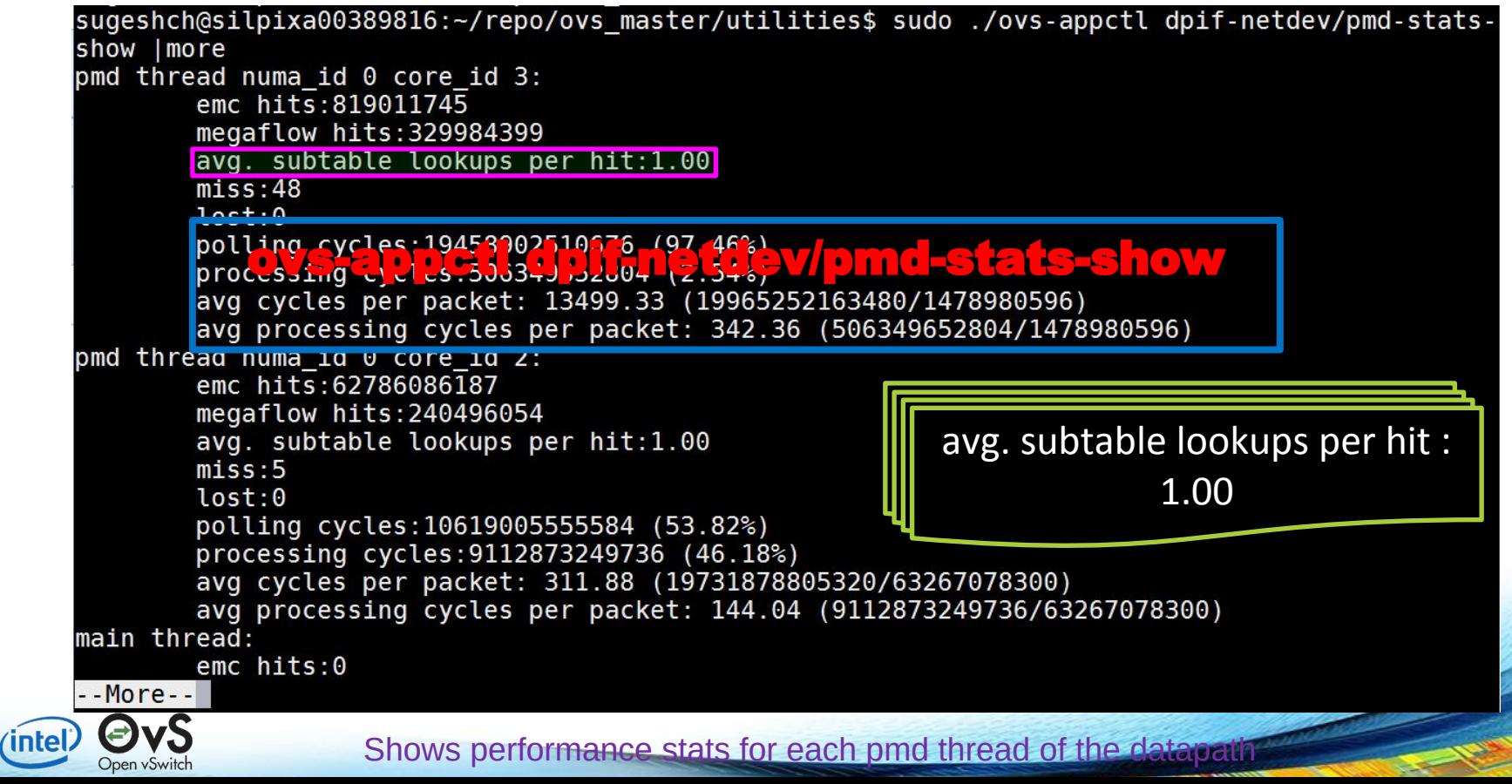

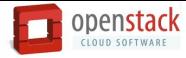

Bugeshch@silpixa0v389816: /repo/ovs\_master. uf2. h.les\$ sudo<br>show | more<br>pmd thread numa\_id 0 core\_id 3:<br>emc hits:0<br>emgaflow https://buybes.per hit:0.00<br>miss:?<br>politing cycles:72481927540 (100.00%)<br>processing cycles:0 (0.0 Debugging Changeshold and Changes Sugestion of the Sugest Changeshold state and state and state and contract of the Sugest Changeshold state and state and state and state and state and state and state and state and state a avg. subtable lookups per hit:1.00  $miss:1$  $lost:  $0$$ polling cycles: 58549367676 (80.61%) processing cycles: 14085077144 (19.39%) avg cycles per packet: 1676.73 (72634444820/43318985) avg processing cycles per packet: 325.15 (14085077144/43318985) main thread:  $emc$  hits: $0$ megaflow hits:0 avg. subtable lookins per hit <sup>o</sup> ff-netdev/pmd-stats-show  $miss:$  $lost: 0$ polling cycles: 742880 (100.00%)  $-More-$ ∕intel Open vSwitch

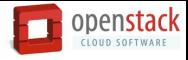

## ovs-appctl dpif-netdev/pmd-rxq-show

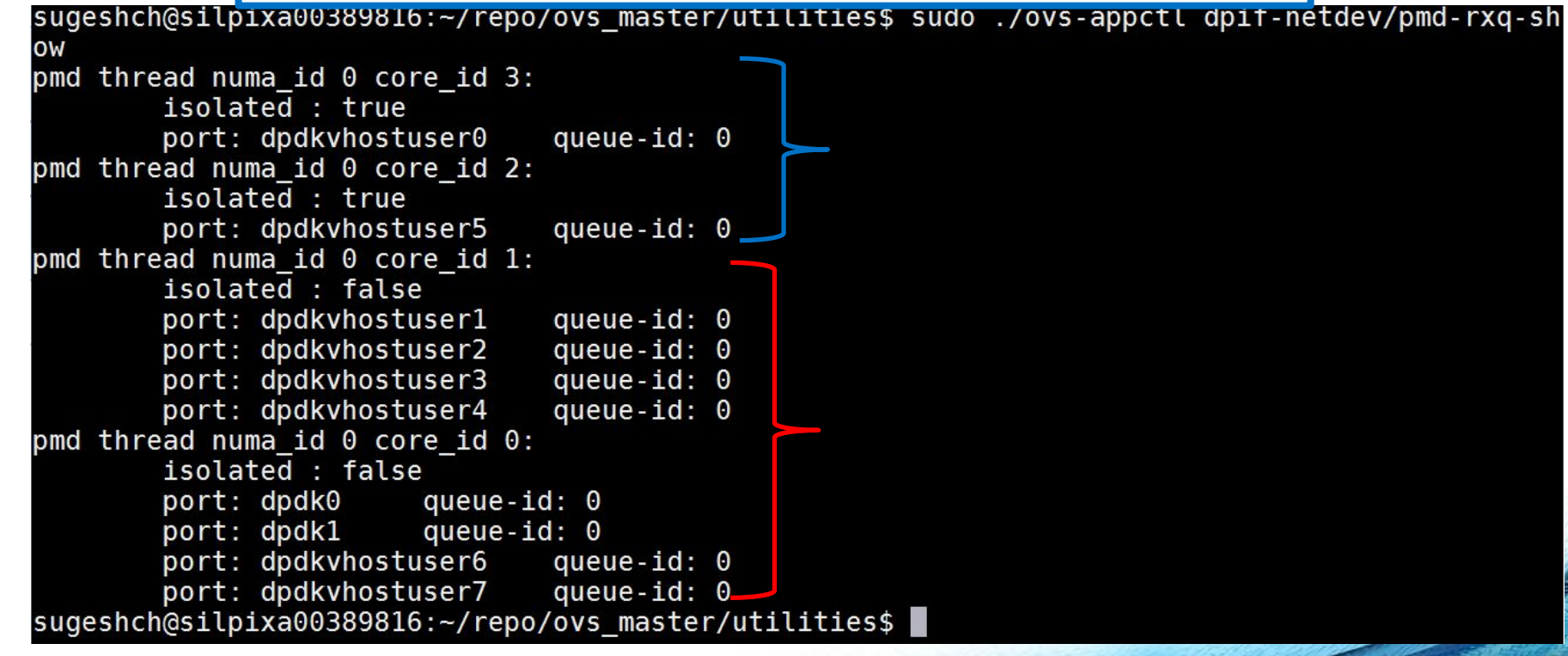

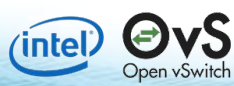

Shows dp ports/rxq assignment to PMD threads

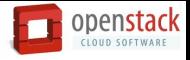

## **Affinitizing datapath Rx queues for uniform load distribution.**

sugeshch@silpixa00389816:~/repo/ovs master/utilities\$ sudo ./ovs-appctl dpif-netdev/pmd-rxq-sh **OW** pmd thread numa id  $0$  core id  $3$ : isolated : true port: dpdkvhostuser0 queue-id: 0 pmd thread numa id 0 core id 2:  $isolated: true$ queue- $id: 0$ port: dpdkvhostuser5 pmd thread numa id 0 core id 1: isolated : false port: dpdkyhostuser1 aueue-id: 0 port: dpdkvhostuser2 queue-id:  $0$ port: dpdkvhostuser3 queue- $id: 0$ port: dpdkvhostuser4  $queue-id: 0$ pmd thread numa id  $0$  core id  $0$ :  $isolated: false$ port: dpdk0 queue-id: 0 port: dpdk1<br>port: dpdkvhbstnsdt301 qtdtde 111691200 dpdkv10StuSer2 port: dpdkvhostvser7\_\_\_\_queus-id: 0<br>sugeshch@silpixa00389810!~>7epo7o.simaseeP0UULCIties, Faffinity="0:2"

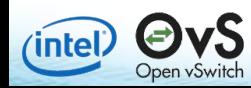

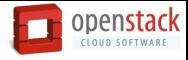

## ovs-appctl dpif-netdev/pmd-rxq-show

sugeshch@silpixa00389816:~/repo/ovs\_master/utilities\$\_sudo\_./ovs-appctl\_dpif-netdev/pmd-rxq-sl ow pmd thread numa id 0 core id 3:  $isolated: true$ queue-id:  $0$ port: dpdkvhostuser0 port: dpdkvhostuser3 queue-id:  $0$ port: dpdkvhostuser6 queue- $id: 0$ pmd thread numa id 0 core id 2:  $isolated: true$ port: dpdkvhostuser4 queue- $id: 0$ port: dpdkyhostuser5 queue- $id: 0$ port: dpdkvhostuser7 queue-id:  $0$ pmd thread numa id 0 core id 1: isolated : false port: dpdk0 queue-id: 0 port: dpdkvhostuser2 queue-id: 0 pmd thread numa\_id 0 core\_id 0: isolated : false port: dpdk1 queue-id: 0 port: dpdkvhostuser1 queue-id: 0 sugeshch@silpixa00389816:~/repo/ovs\_master/utilities\$

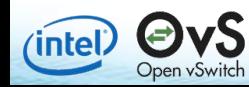

Shows dp ports/rxq assignment to PMD threads

# OVS-DPDK Hotspots

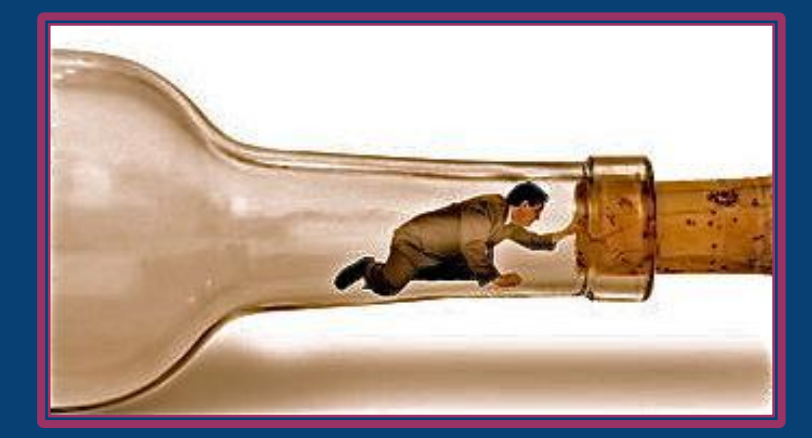

INTEL CONFIDENTIAL

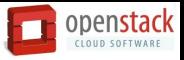

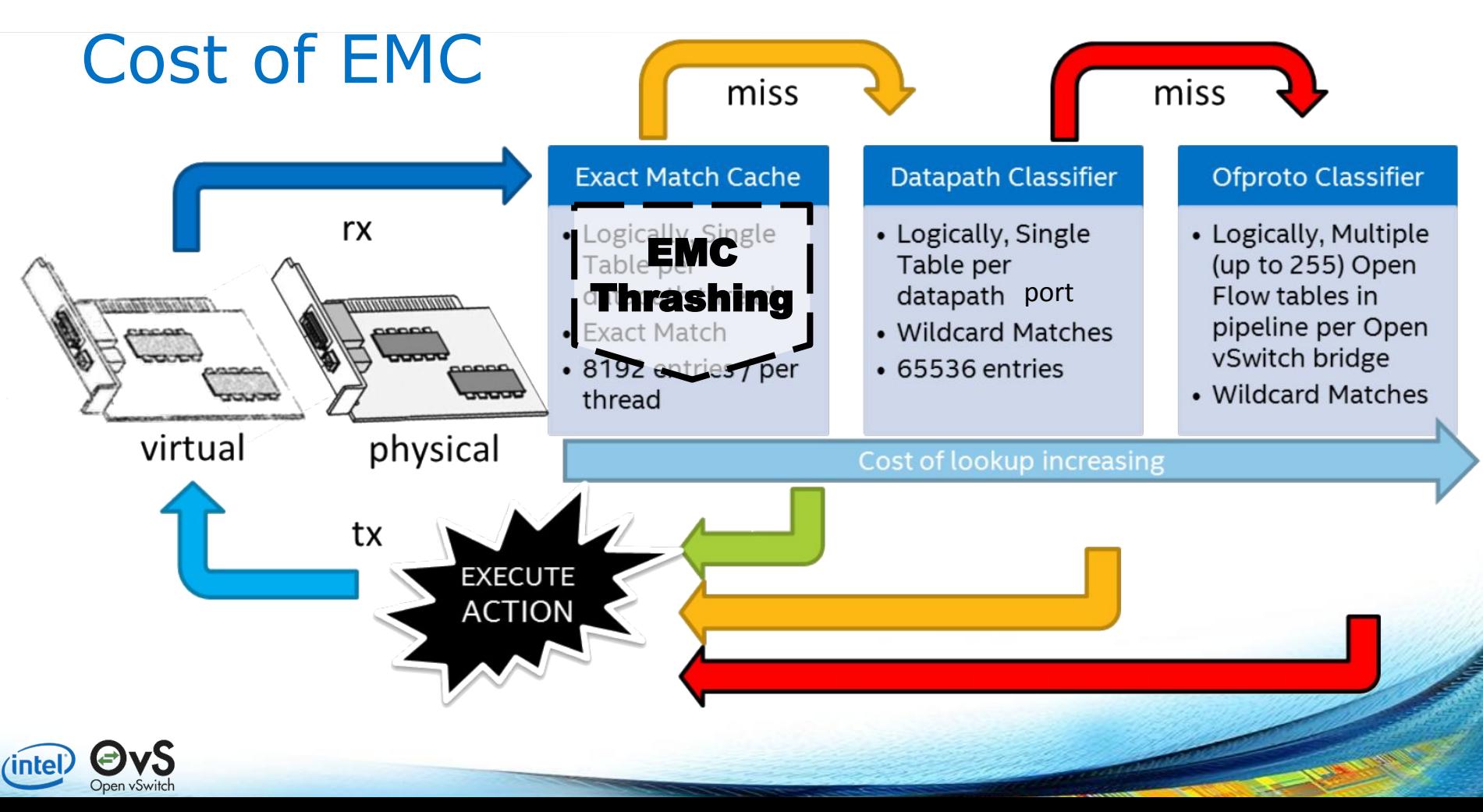

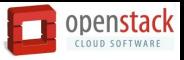

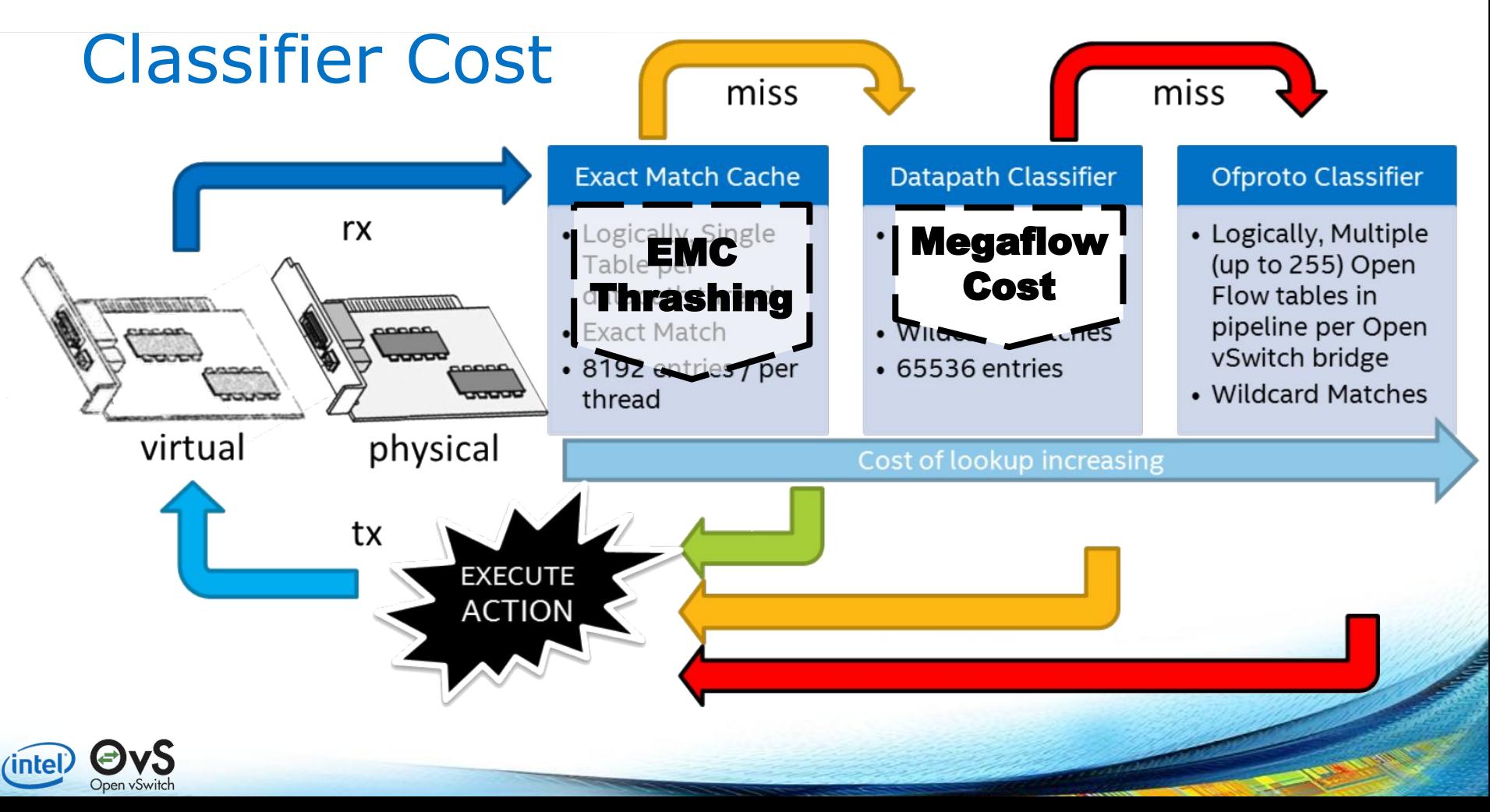

![](_page_55_Picture_0.jpeg)

![](_page_55_Figure_1.jpeg)

![](_page_56_Picture_0.jpeg)

![](_page_56_Figure_1.jpeg)

![](_page_57_Picture_0.jpeg)

# **Summary**

• OVS-DPDK can offer SR-IOV comparable performance

http://www.intel.com/content/dam/www/public/us/en/documents/technology-briefs/sr-iov -nfv-tech-brief.pdf

### • OVS-DPDK offers

- Fully fledged vswitch features.
- Good Performance
- Production Quality
- Understanding OVS commands helps to get better performance.
- Latest OVS-DPDK always offers better performance.

![](_page_57_Picture_10.jpeg)

![](_page_58_Picture_0.jpeg)

Q&A

# Legal Disclaimers

- No license (express or implied, by estoppel or otherwise) to any intellectual property rights is granted by this document.
- Intel disclaims all express and implied warranties, including without limitation, the implied warranties of merchantability, fitness for a particular purpose, and non-infringement, as well as any warranty arising from course of performance, course of dealing, or usage in trade.
- This document contains information on products, services and/or processes in development. All information provided here is subject to change without notice. Contact your Intel representative to obtain the latest forecast, schedule, specifications and roadmaps.
- The products and services described may contain defects or errors known as errata which may cause deviations from published specifications. Current characterized errata are available on request.
- Copies of documents which have an order number and are referenced in this document may be obtained by calling 1-800-548-4725 or by visiting **[www.intel.com/design/literature.htm](http://www.intel.com/design/literature.htm)**.
- Intel, the Intel logo, Xeon, VTune are trademarks of Intel Corporation in the U.S. and/or other countries.
- \*Other names and brands may be claimed as the property of others
- Copyright © 2017 Intel Corporation. All rights reserved.